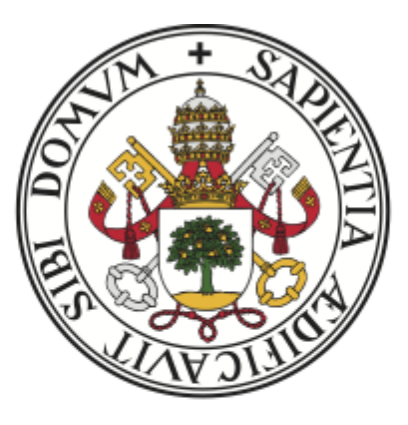

# Universidad de Valladolid

## Escuela de Ingeniería Informática

TRABAJO FIN DE GRADO

Grado en Ingeniería Informática Mención ingeniería del Software

## INTERFAZ GRÁFICA PARA UNA BATERÍA DE EXPERIMENTOS PARA IDENTIFICACIÓN DE USUARIOS CON DATOS DE RELOJES INTELIGENTES

Alumno: Méndez Calvo, Manuel Tutor: Moro Sancho, Quiliano Isaac

## Agradecimientos y Dedicatorias

A mi familia, cuyo apoyo ha hecho posible que esta etapa finalice con éxito.

> A mi pareja, Nora, quien me ha animado y acompañado hasta el final.

A Arancha, por su perseverancia y su sabiduría.

A Quiliano, por su paciencia y guiado durante este proyecto.

## **Índice**

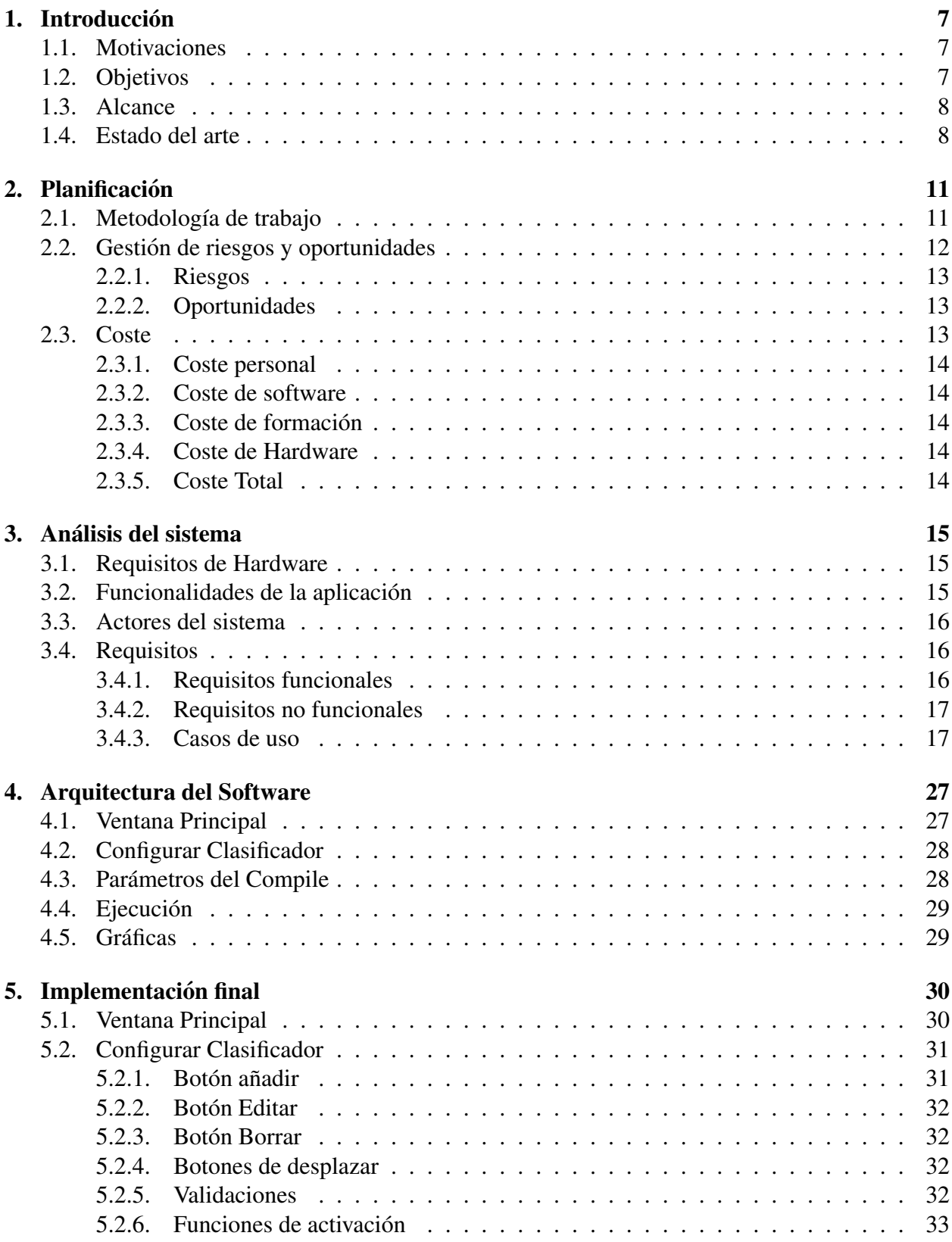

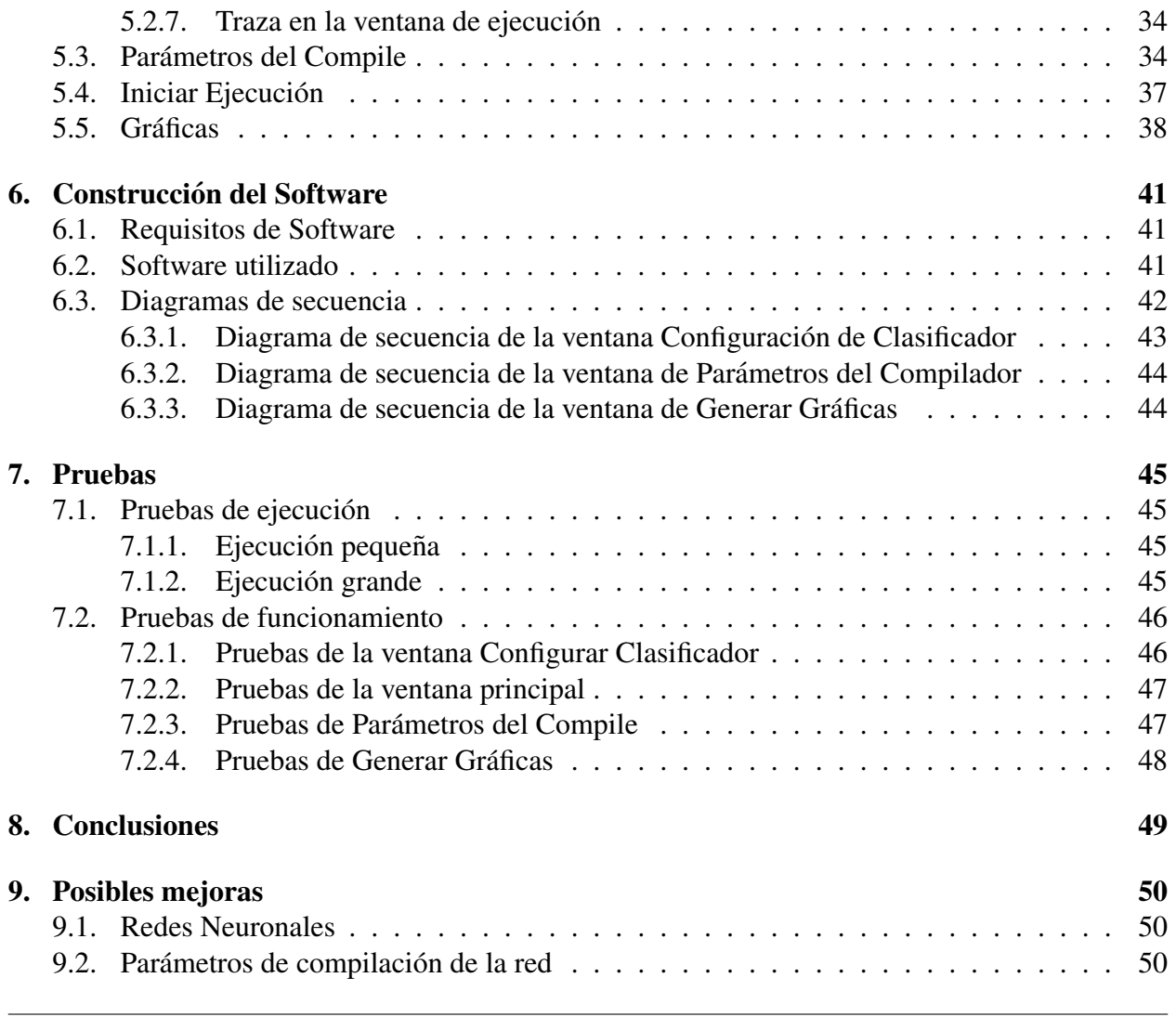

## Índice de figuras

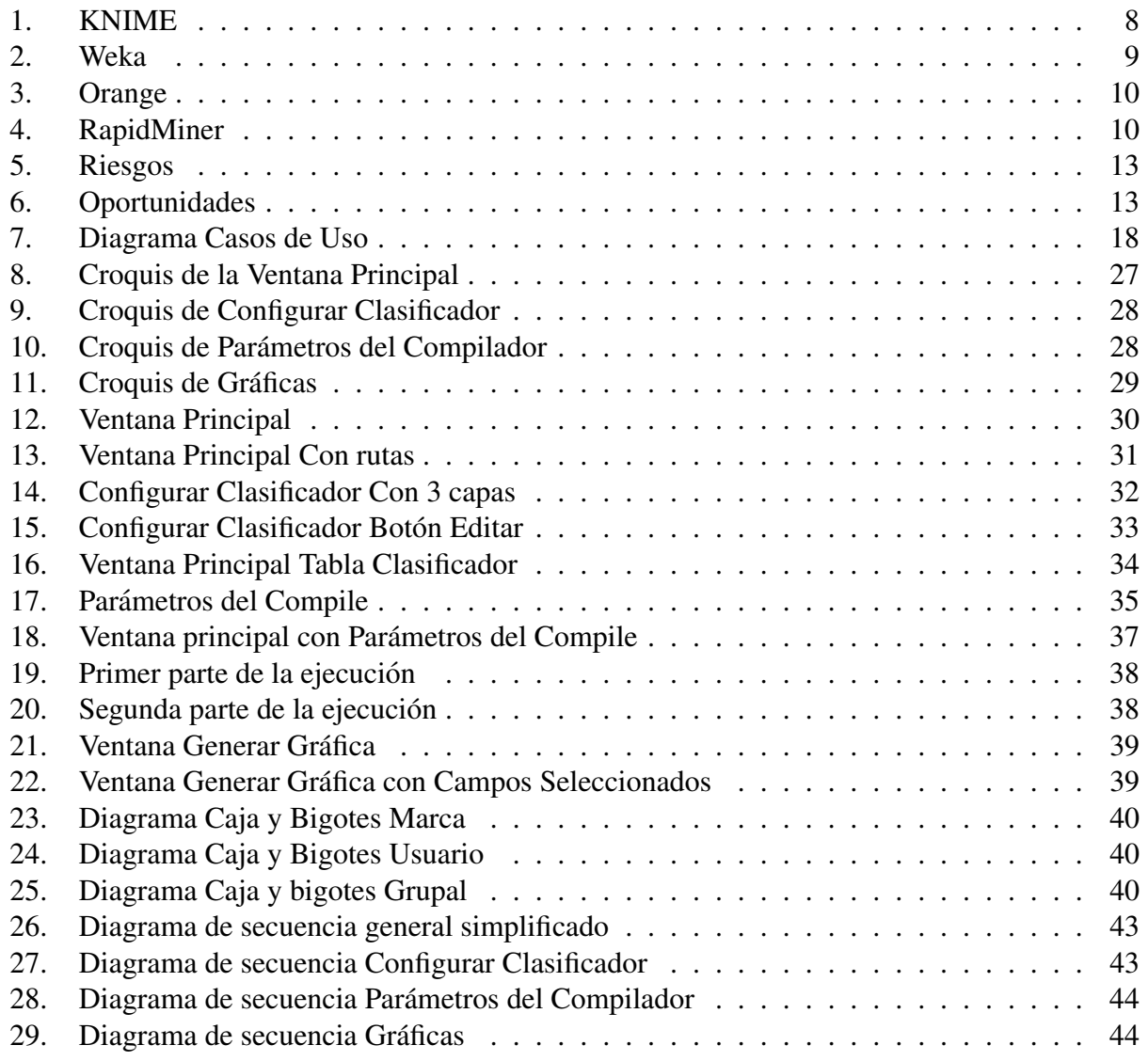

## Índice de tablas

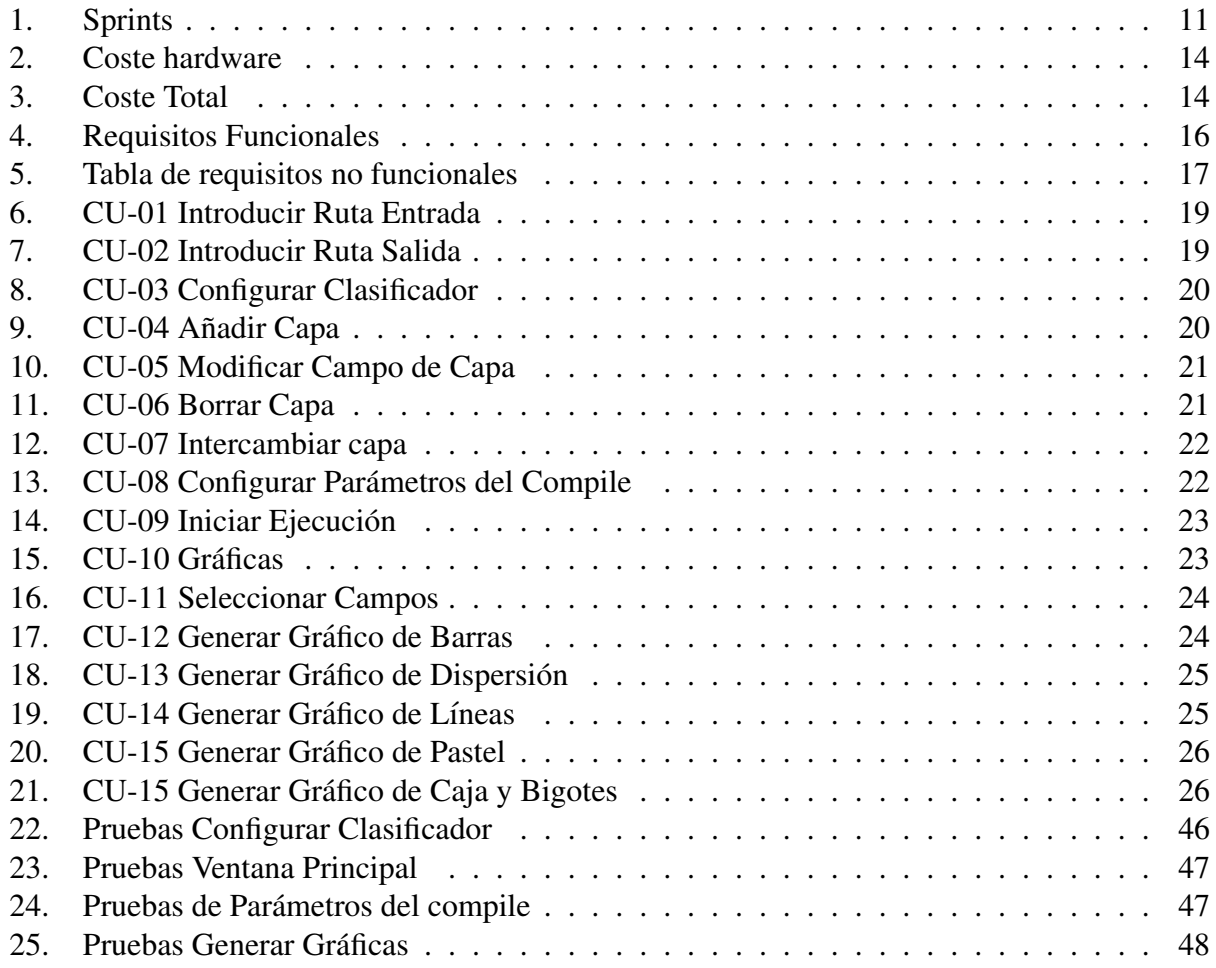

## <span id="page-6-0"></span>1. Introducción

#### <span id="page-6-1"></span>1.1. Motivaciones

Se parte del trabajo [\[1\]](#page-51-0) realizado por un grupo de investigadores del Departamento de Informática de la UVa. En él se usan datos de dos tipos relojes inteligentes para identificar al usuario que lo lleva puesto. El elemento que realiza la identificacion es una red neuronal artificial. ´

El diseño de los experimentos realizados condiciona la estructura de los datos con los que se van a contar en este TFG, por lo que en este trabajo asumimos que dichos datos ya estan disponi- ´ bles y han sido preprocesados de manera adecuada (la que se indica en el [\[1\]](#page-51-0)).

Dado que, dentro del concepto de "red neuronal artificial", podemos encontrar un infinito número de posibilidades, todas ellas posibles candidatos al sistema identificador del usuario, se necesita un entorno de trabajo sencillo e intuitivo que permita la definición de un conjunto de modelos (en nuestro caso, redes neuronales artificiales), que los entrene, pruebe, y genere ficheros y gráficas de resultados que hagan posible su comparación y la elección del mejor modelo. Todo esto, orientado a un usuario que NO tiene conocimientos del lenguaje de programación usado para la construcción/entrenamiento/prueba del modelo (red neuronal).

#### <span id="page-6-2"></span>1.2. Objetivos

El objetivo principal es desarrollar una Interfaz Gráfica funcional que pueda servir como un IDE desde el que se pueda crear, configurar y modificar diferentes clasificadores mediante el uso de Python.

Como objetivos auxiliares se quiere destacar el visionado de las ejecuciones de forma grafica ´ en función del error medio, y de igual manera, intentar aproximar el mundo de las redes neuronales y clasificadores mediante una interfaz simple con la que cualquier nuevo usuario podría empezar. No será necesario tener conocimientos previos de Python, Tensorflow o Keras. Tampoco de como diseñar baterías de experimentos, o de como tratarlas. Por lo tanto, se le intenta dar un enfoque simple e intuitivo, insistiendo en que se trate de una aplicación "User Friendly".

Todo esto implica que la interfaz debe permitir a cualquier usuario:

- Seleccionar los datos (el formato ya está prefijado, pero se podrán ajustar algunos parámetros si esto fuese necesario.)
- Seleccionar dónde se almacenarán los ficheros con las distintas informaciones sobre cada experimento.
- Configurar el conjunto de clasificadores que se van a utilizar en los experimentos
- Configurar el Compile. ((el proceso que construye el objeto que forma la red neuronal, así como los parámetros de entrenamiento, validación, medida de errores...)
- Definir la batería de experimentos con los dos puntos anteriores.
- Ejecutar los experimentos (lo que incluye el entrenamiento y la prueba), y recoger los resultados obtenidos
- visualizar los resultados de forma gráfica, si así se desea.

#### <span id="page-7-0"></span>1.3. Alcance

La aplicación ahora mismo estaría restringida a la UVa y el departamento de investigación de mi tutor, Quiliano Isaac Moro Sancho, pero el objetivo es que se pueda usar como prototipo para desarrollar interfaces más complejas con los objetivos que se han comentado anteriormente.

#### <span id="page-7-1"></span>1.4. Estado del arte

Actualmente hay aplicaciones que ya se encargan de hacer este tipo de trabajo en mayor o menos medida. A continuación se van a listar los más conocidos y explicar brevemente su utilidad y aproximacion a la funcionalidad de nuestro proyecto. ´

KNIME: Se trata de un software de análisis de datos de código abierto que nos permite el diseño visual de pipelines de procesamiento de datos, así como la construcción de modelo de aprendizaje automático. En el siguiente enlace podremos acceder a la web oficial([https:](https://www.knime.com/) [//www.knime.com/](https://www.knime.com/)).

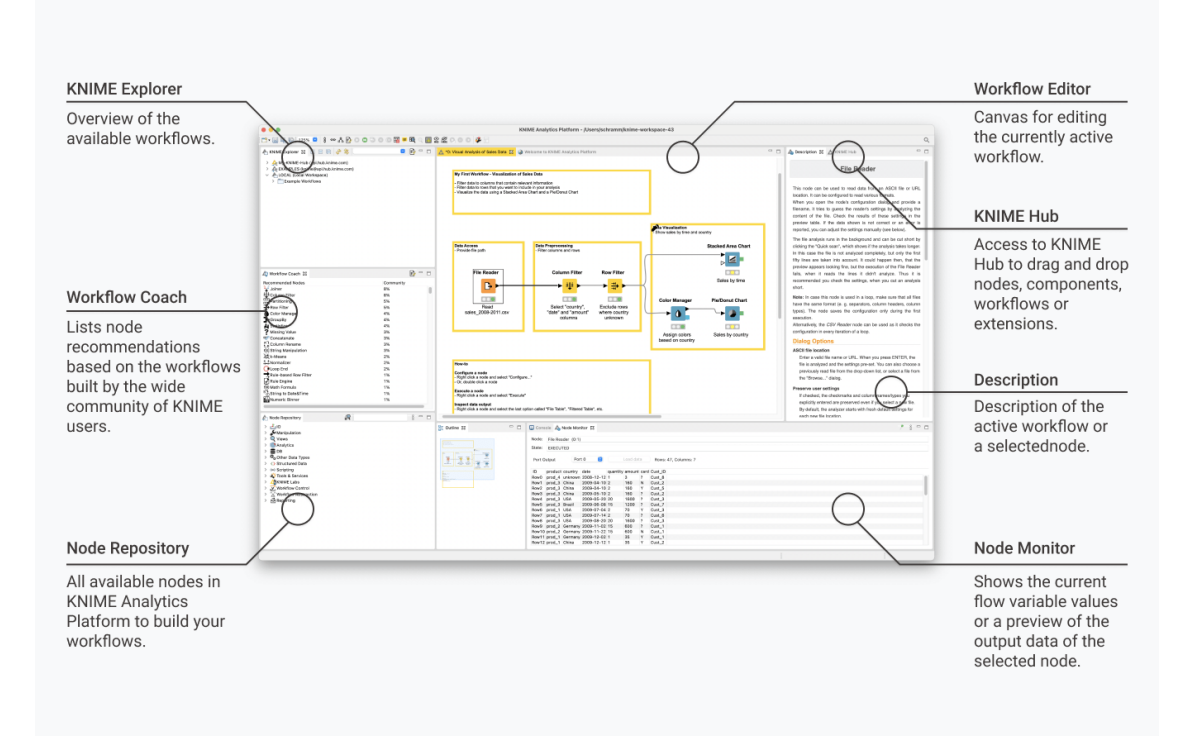

<span id="page-7-2"></span>Figura 1: KNIME

Weka: Es una suite de software de aprendizaje automática, también de código abierto, que permite la exploración de datos, su preparación y la construcción de modelos de aprendizaje automático. En el siguiente enlace podremos acceder a la web oficial ([https://www.cs.](https://www.cs.waikato.ac.nz/ml/weka/) [waikato.ac.nz/ml/weka/](https://www.cs.waikato.ac.nz/ml/weka/)).

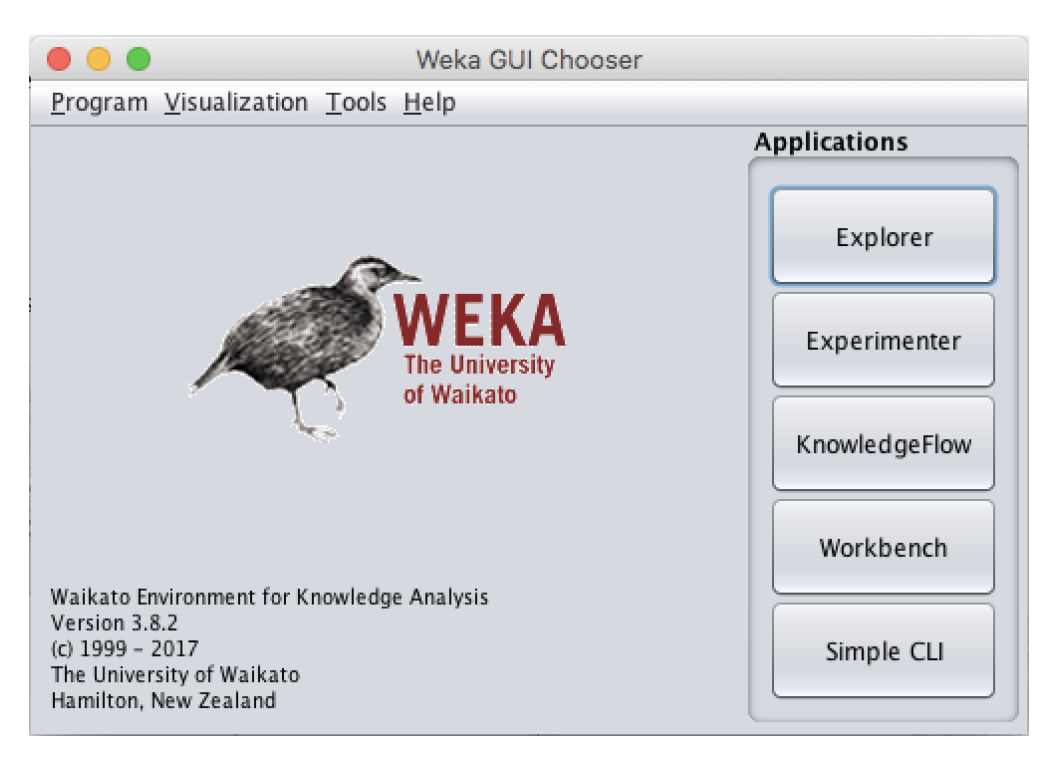

Figura 2: Weka

<span id="page-8-0"></span>**Orange:** En este caso se trata de una plataforma de análisis de datos de código abierto, la cual nos permite una construcción visual de diferentes flujos de trabajo de análisis de datos y la correspondiente creación de modelos de aprendizaje automático. En el siguiente enlace podremos acceder a la web oficial(<https://orangedatamining.com/>).

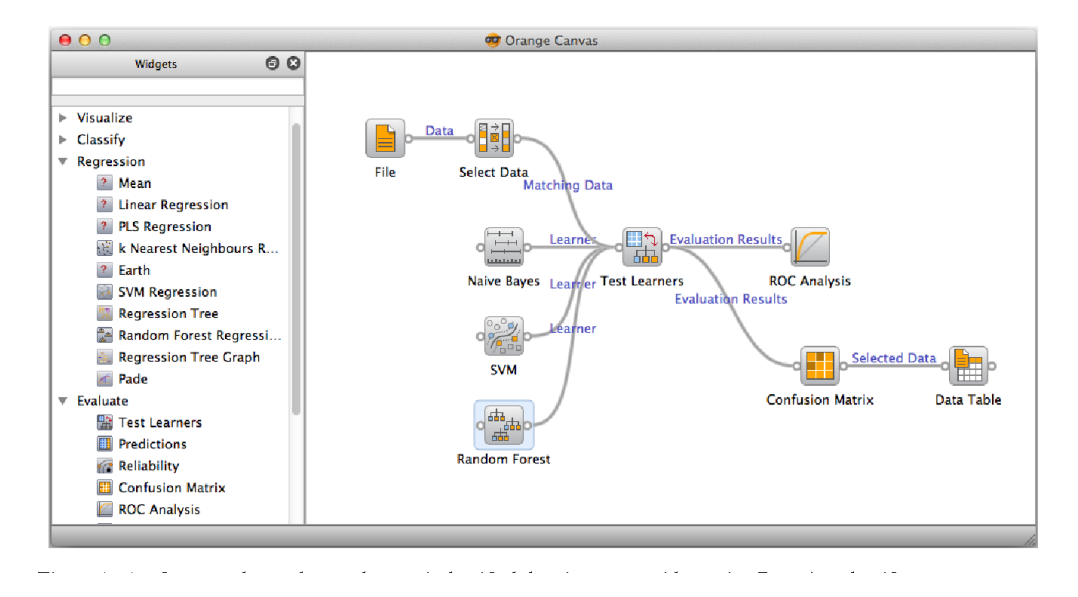

<span id="page-9-0"></span>Figura 3: Orange

**RapidMiner:** Cumple con la misma funcionalidad que la anterior mencionada **Orange**. De nuevo, en el siguiente enlace tenemos la web oficial (<https://rapidminer.com/>).

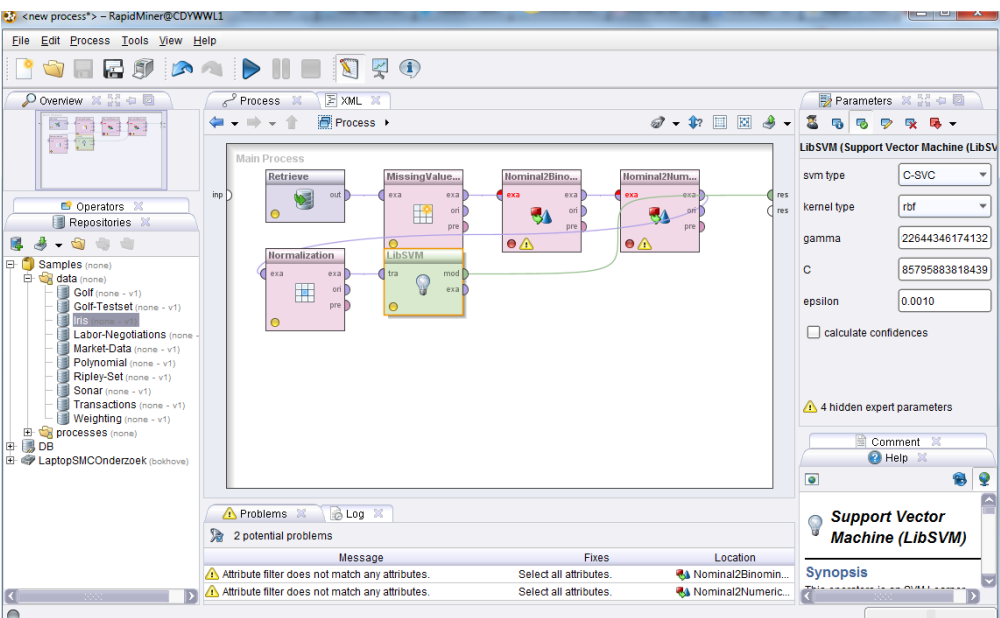

<span id="page-9-1"></span>Figura 4: RapidMiner

En este caso debemos hacer una herramienta final que será de uso especifico y limitado al tipo de datos proporcionado por el anterior trabajo de investigacion´ *[\[1\]](#page-51-0)*

## <span id="page-10-0"></span>2. Planificación

En esta sección se introducirá la organización, distribución de las fases del trabajo con su correspondiente estimación del tiempo de desarrollo y la metodología utilizada.

#### <span id="page-10-1"></span>2.1. Metodología de trabajo

Para este proyecto se ha decidido seguir una metodología Agile, donde se van proponiendo una serie de Sprints que comprenden tiempo desde 4 días hasta 20 aproximadamente para poder ir mejorando el proyecto, y abarcando poco a poco todas las dificultades que puedan surgir. A continuación se listan los diferentes sprints que se han propuesto, con su correspondiente fecha de inicio y fin y los temas a tratar.

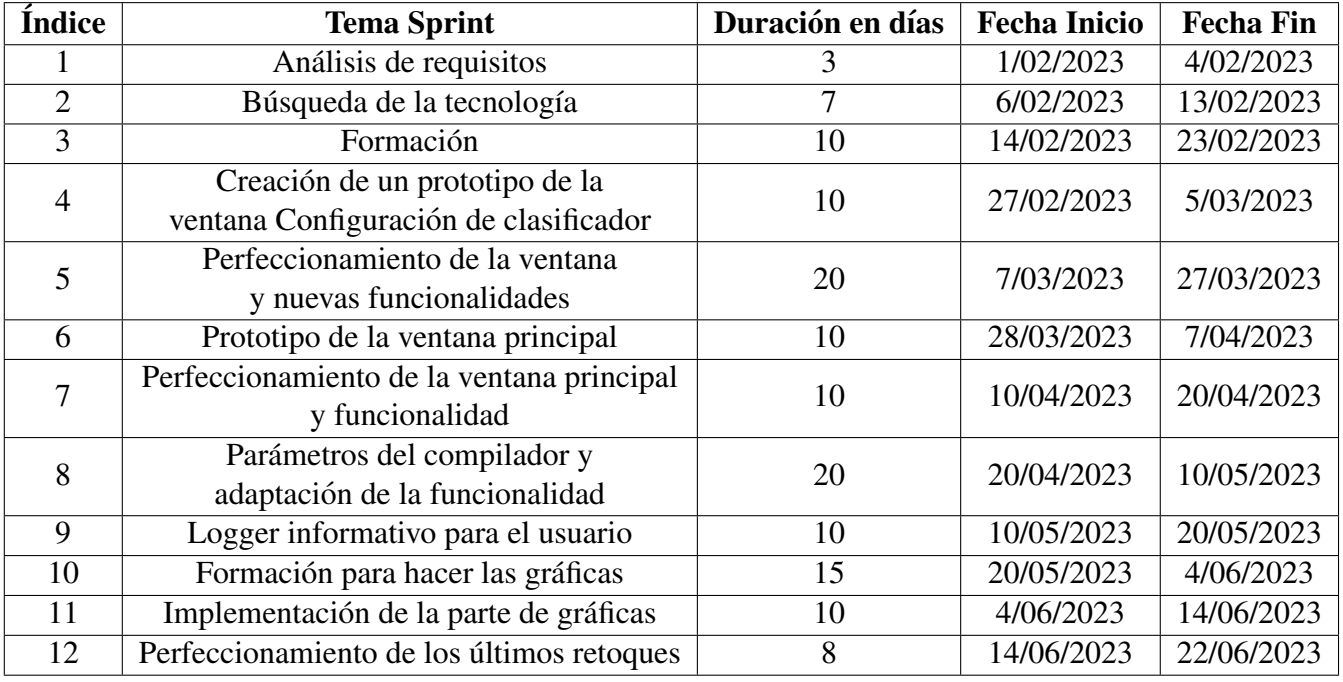

#### <span id="page-10-2"></span>Tabla 1: Sprints

También se quiere destacar que mediante esta metodología será posible hacer reuniones de seguimiento periódicas cómodas tanto para el tutor como para el alumno, dando así lugar a una comunicación y monitorización adecuada del proyecto. Por último comentar que en cada sprint se trabajará en la Memoría de TFG con sus correspondientes correcciones.

La repartición de roles que se ha llevado a cabo son:

#### ■ Tutor  $\rightarrow$

- 1. Scrum master
- 2. Product Owner
- **Alumno**  $\rightarrow$ 
	- 1. Product Manager
	- 2. Equipo de desarrollo (todo el conjunto)

#### <span id="page-11-0"></span>2.2. Gestion de riesgos y oportunidades ´

En esta sección se plasmará una tabla con los posibles riesgos del proyecto y otra tabla con las posibles oportunidades. Los riesgos estarán compuestas de los siguientes campos;

- Identificador de riesgo.
- Nombre.
- **Breve descripción.**
- Categoría.
- $\blacksquare$  A qué afecta la vulnerabilidad
- Probabilidad de que ocurra ("Media, alta o baja").
- Su impacto ("Medio, alto o bajo").
- La exposición al riesgo ("Media, alta o baja").
- Estado de riesgo.
- $\blacksquare$  Acciones de mitigación.
- Acciones correctivas.

Para las oportunidades, los campos que componen el esquema de la tabla son:

- Identificador de oportunidad.
- Descripción de la oportunidad.
- Nombre de la oportunidad.
- Probabilidad de que ocurra ("Media, alta o baja").
- Cuán positivo es su alcance ("Medio, alto o bajo").
- Nivel de oportunidad ("Media, alta o baja").
- Estado de la oportunidad.

Para poder gestionar tanto los riesgos como las oportunidades, se ha utilizado [\[2\]](#page-51-1)

#### <span id="page-12-0"></span>2.2.1. Riesgos

Como se puede ver en la figura [5](#page-12-3), tenemos la distribución anteriormente mencionada. A destacar, la probabilidad alta-media-baja hace referencia a cuán probable se ha previsto que pueda suceder. El impacto se refiere al impacto inmediato del mismo en el proyecto, y finalmente la exposición al riesgo es un cálculo entre ambas partes.

| ID            | <b>Nombre</b>           | Descripción                                                                                                    | Categoria                  | Vulnerabilidad                                                                          | Amenaza                                                                                                    | Probabilidad | Impacto      | Riesgo Total,<br>exposición o nivel<br>de riesgo | Estado del<br>Riesgo | Acciones de mitigación                                                                                                    | <b>Acciones correctivas</b>                                                                                                    |
|---------------|-------------------------|----------------------------------------------------------------------------------------------------|----------------------------|-----------------------------------------------------------------------------------------|----------------------------------------------------------------------------------------------------|--------------|--------------|--------------------------------------------------|----------------------|----------------------------------------------------------------------------------------------------|----------------------------------------------------------------------------------------------------|
| <b>RSK001</b> | Irrupción del trabaio   | Debido a una causa de fuerza<br>mayor, puede que me yea<br>incapacitado para continuar mi<br>trabajo durante un periodo de<br>tiempo                                             | Personal                   | Causa de fuerza mavor                                                                   | Necesidad de atrasar la<br>entrega o modificar los<br><b>plazos</b>                                                                 | <b>ALTA</b>  | <b>BAIO</b>  | <b>MEDIO</b>                                     | <b>ACEPTADO</b>      | 1. Preveer los tiempos teniendo<br>en cuenta que este riesgo es<br>imposible de evitar                                                                                                    | L. Reorganizar el provecto<br>2. Modificar los plazos de entrega                                                                                                    |
| <b>RSK002</b> | Tecnología nueva        | El proyecto requiere del uso de<br>una tecnología desconocida para<br>mi hasta ahora                                                                                             | Complejidad<br>tecnológica | Tecnología nueva para el usuario previo antes de empezar el ALTA                        | Necesidad de aprendizaje<br>desarrollo del provecto                                                                                 |              | <b>MEDIO</b> | <b>ALTO</b>                                      | <b>ABIERTO</b>       | 1. Anticiparme los plazos y<br>determinar un periodo<br>exclusivo para la formación<br>2. Elegir un proyecto con una<br>tecnología en la que ya esté<br>especializado<br>3. Obtener una formación<br>especializada | 1. Replanificar el proyecto<br>2. Extender los plazos de entrega                                                                                                    |
| <b>RSK003</b> | Programas insoportables | El equipo no puede soportar el<br>software necesario para<br>desarrollar el provecto                                                                                             | Complejidad<br>tecnológica | El equipo está demasiado<br>obsoleto como para poder cori<br>el software necesario      | Podría suceder que el<br>equipo sea demasiado<br>obsoleto y haya que buscar<br>otros medios para poder<br>llevar a cabo el proyecto | <b>BAJA</b>  | <b>MEDIO</b> | <b>BAJO</b>                                      | <b>ABIERTO</b>       | 1. Desarrollo del provecto en<br>una máquina virtual remota<br>que cumpla los requisitos<br>necesarios para utilizar el<br>software                                                                                | L. Reorganizar el proyecto<br>2. Obtener otro equipo si así fuese<br>posible<br>3. Utilizar un equipo alternativo<br>para desarrollar las partes del<br>proyecto que no puede cubrir<br>nuestro ordenador |
| <b>RSK004</b> | Trabajo indisciplinado  | Debido a no seguir una<br>metodología especifica para<br>trabajar (como scrum), el trabajo<br>podría verse retrasado debido a la<br>falta de presión, o concrección de<br>plazos | Personal                   | Falta de disciplina debido a la no<br>estipulación de plazos con<br>tecnologías Aguiles | Problemas a la hora de<br>presentar y defender el<br>propio tfg debido a la falta<br>de disciplina                                  | <b>BAJA</b>  | <b>ALTO</b>  | <b>MEDIO</b>                                     | MITIGANDOSE          | 1. Implementar desde el<br>principio un horario de trabajo<br>y una tecnología Aguile para<br>cumplicar con plazos y<br>evolutivos de forma organizada                                                             | . Reorganizar el proyecto                                                                                                    |
| <b>RSK005</b> | <b>Desinteres</b>       | A lo largo del proyecto puede uno<br>darse cuenta de que no es lo que<br>estaba esperando y perder la<br>motivación progresivo                                                   | Personal                   | <b>Desinteres</b>                                                                       | Perdida completa de la<br>motivación y por tanto<br>procrastinación total del<br>trabajo o incluso abandono                         | <b>MEDIA</b> | <b>ALTO</b>  | <b>ALTO</b>                                      | <b>ABIERTO</b>       | 1. Determinar tiempo al<br>proyecto, pero cuando sea<br>necesario tomarse un tiempo<br>de pausa<br>2. Cada vez que se cumpla un<br>objetivo, obtener una pequeña<br>recompensa                                     | 1. Reorganizar el proyecto<br>Encontrar uno nuevo                                                                                                    |

<span id="page-12-3"></span>Figura 5: Riesgos

#### <span id="page-12-1"></span>2.2.2. Oportunidades

De igual manera que en la sección de riesgos, aquí vemos una tabla con un par de oportunidades y la estructura mencionada en [2.2](#page-11-0)

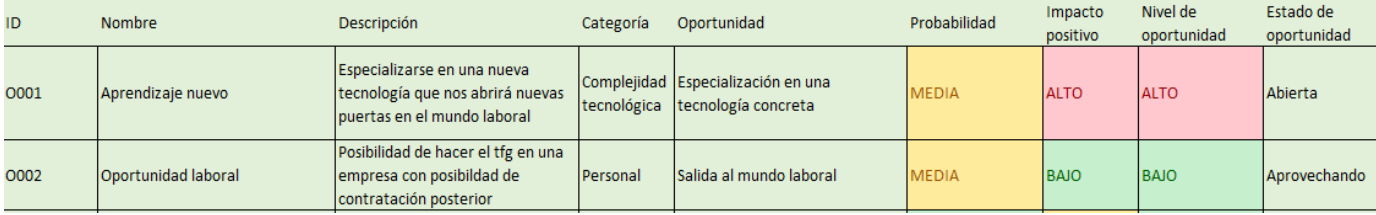

#### <span id="page-12-4"></span>Figura 6: Oportunidades

#### <span id="page-12-2"></span>2.3. Coste

A continuación se citarán los costes estimados que ha tenido el proyecto. Para ello se ha utili-zado la bibliografía indicada en [\[2\]](#page-51-1).

#### <span id="page-13-0"></span>2.3.1. Coste personal

Sabiendo que la carga lectiva del TFG es de 300 horas, de acuerdo a la tarifa oficial, el coste estimado es de 3000€ brutos.

#### <span id="page-13-1"></span>2.3.2. Coste de software

El coste de software también ha sido gratuito, ya que se ha utilizado la versión "community" de PyCharm, la versión gratuita de Overleaf y la versión gratuita de QT Designer

#### <span id="page-13-2"></span>2.3.3. Coste de formación

Para la formación se ha utilizado un par de cursos de Udemy [\[3\]](#page-51-2), así como diferentes libros y tutoriales. El coste del curso ha sido de 15 $\epsilon$ , mientras que los otros tipos de formación han sido gratuitos.

#### <span id="page-13-3"></span>2.3.4. Coste de Hardware

Estrictamente hablando, el hardware tampoco ha tenido coste, puesto que el alumno poseía todo lo necesario para su desarrollo. Sin embargo, en caso de tener que alquilar el material o comprarlo, se ha hecho la siguiente estimación.

| Objeto             | Coste $(\epsilon)$ |  |  |
|--------------------|--------------------|--|--|
| Ordenador Portátil | 900                |  |  |
| Monitor            | 150                |  |  |

<span id="page-13-5"></span>Tabla 2: Coste hardware

#### <span id="page-13-4"></span>2.3.5. Coste Total

En consecuencia el coste total inicial estimado es de 31065 $\epsilon$ , como podemos ver en la tabla [2.3.5](#page-13-4)

| <b>Necesidad</b>      | Coste $(\epsilon)$ |
|-----------------------|--------------------|
| 300 horas de proyecto | 10€/h              |
| PyCharm               | 0                  |
| Overleaf              | $\mathbf{0}$       |
| <b>QTDesigner</b>     | 0                  |
| Udemy                 | 15                 |
| Portatil              | 900                |
| Monitor               | 150                |
| Total                 | 4065               |

<span id="page-13-6"></span>Tabla 3: Coste Total

## <span id="page-14-0"></span>3. Análisis del sistema

A lo largo de este apartado se tratará de mostrar la estructura y comportamiento que debería tener nuestro sistema. Para ello se han examinado las interacciones entre los componentes del sistema. Se mostrará una licitación de actores, requisitos, y demás información que pueda resultarnos de interés.

También hablaremos brevemente de los Requisitos de Hardware, y como es el equipo que ha sido utilizado para realizar este proyecto.

#### <span id="page-14-1"></span>3.1. Requisitos de Hardware

Esta aplicacion no necesita requisitos de hardware concretos, pero hay que tener en cuenta que ´ hace una enorme cantidad de cálculos, y que además utilizamos paralelización a través de hilos en nuestro programa, logrando as´ı hacer las 5 repeticiones que tenemos puesto para entrenar cada modelo.. Esto implica que cuantos más núcleos tenga nuestro procesador, y más memoria RAM disponible, antes terminará las ejecuciones. Sin embargo, a continuación cito los componentes más importantes con los que se han llevado a cabo las pruebas.

- Procesador: Intel Core i5-11600k 3,9GHz con 6 cores
- $\blacksquare$  Memoria ram: 2x8GB DDR4
- **Tarjeta Gráfica:** Asus Phoenix GeForce RTX 3060 12GB GDDR6

Para dar una visión aproximada explicaré 2 ejecuciones diferentes en la sección [7](#page-44-0) que he hecho que nos permitirán entender cuanto se tarda aproximadamente.

#### <span id="page-14-2"></span>3.2. Funcionalidades de la aplicación

La aplicación se distribuye en una ventana principal y varias ventanas auxiliares. Desde la ventana principal se iran invocando las diferentes ventanas para hacer posible el cumplimiento de ´ los objetivos anteriormente mencionados. A continuación, se explicarán las ventanas que hay sin entrar en detalle sobre su funcionamiento, ya que esto ocupará una sección entera más adelante:

- Ventana principal. Se trata del hilo conductor donde se llevará a cabo nuestra ejecución
- Configurar Clasificador. Esta Ventana nos permitirá crear la configuración del clasificador de forma simple e intuitiva.
- **Configuración del Compilador**. Aquí podremos definir una configuración especifica que queremos que tenga el modelo a la hora de hacer la ejecución.
- Generar Gráficas. La función de esta ventana será la visualización de los resultados de los diferentes experimentos que hagamos de forma gráfica

#### <span id="page-15-0"></span>3.3. Actores del sistema

En principio, el software está destinado a estar integrado en el trabajo de investigación [\[1\]](#page-51-0), como se ha indicado con anterioridad, y la idea de la interfaz es que el sistema interactué con un único actor (*Usuario*)

#### <span id="page-15-1"></span>3.4. Requisitos

En esta subsección se desarrollarán los requisitos, tanto funcionales como no funcionales.

#### <span id="page-15-2"></span>3.4.1. Requisitos funcionales

Los requisitos funcionales son aquellos que reflejan lo que el sistema debe permitir hacer, es decir, la funcionalidad del sistema. En la tabla [4](#page-15-3) se puede ver la funcionalidad que debe abarcar nuestro sistema

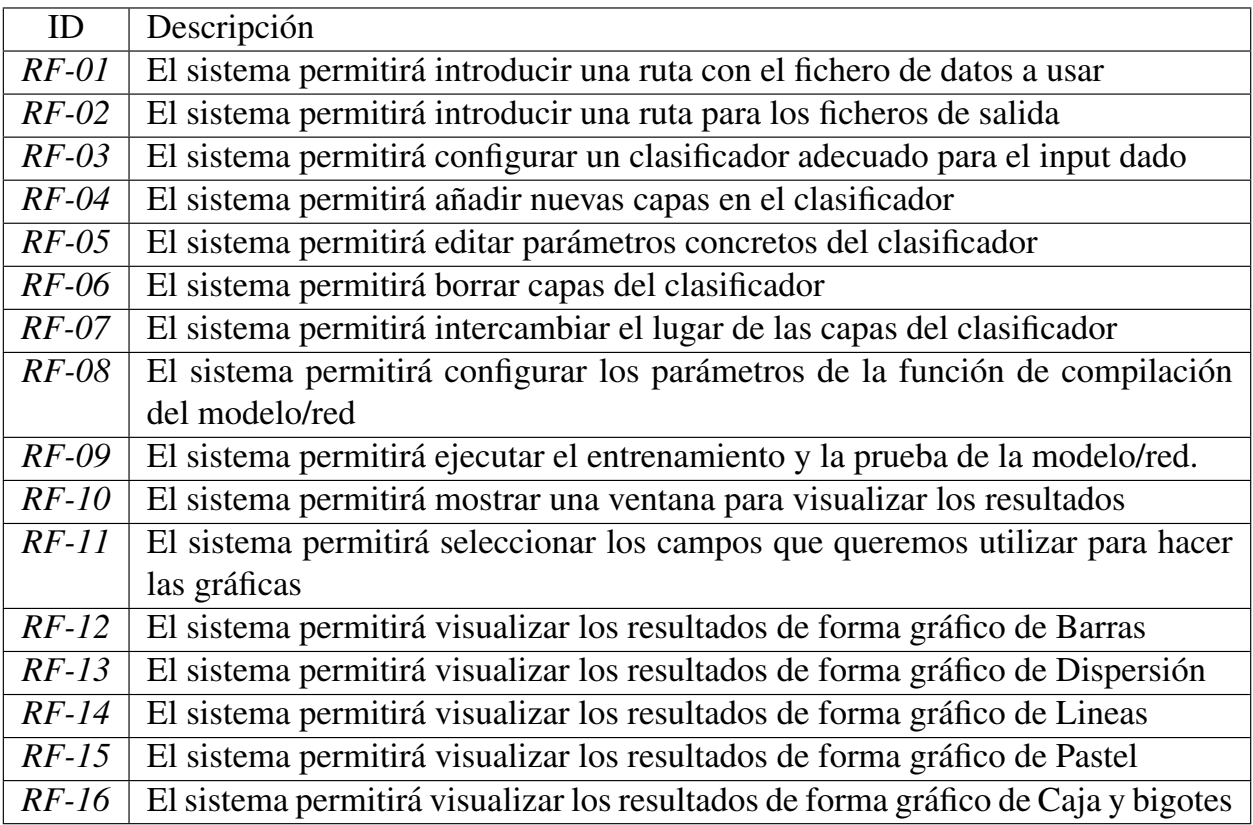

<span id="page-15-3"></span>Tabla 4: Requisitos Funcionales

#### <span id="page-16-0"></span>3.4.2. Requisitos no funcionales

Los requisitos no funcionales están destinados a indicar cuales son las limitaciones con las que deberá lidiar nuestro sistema.

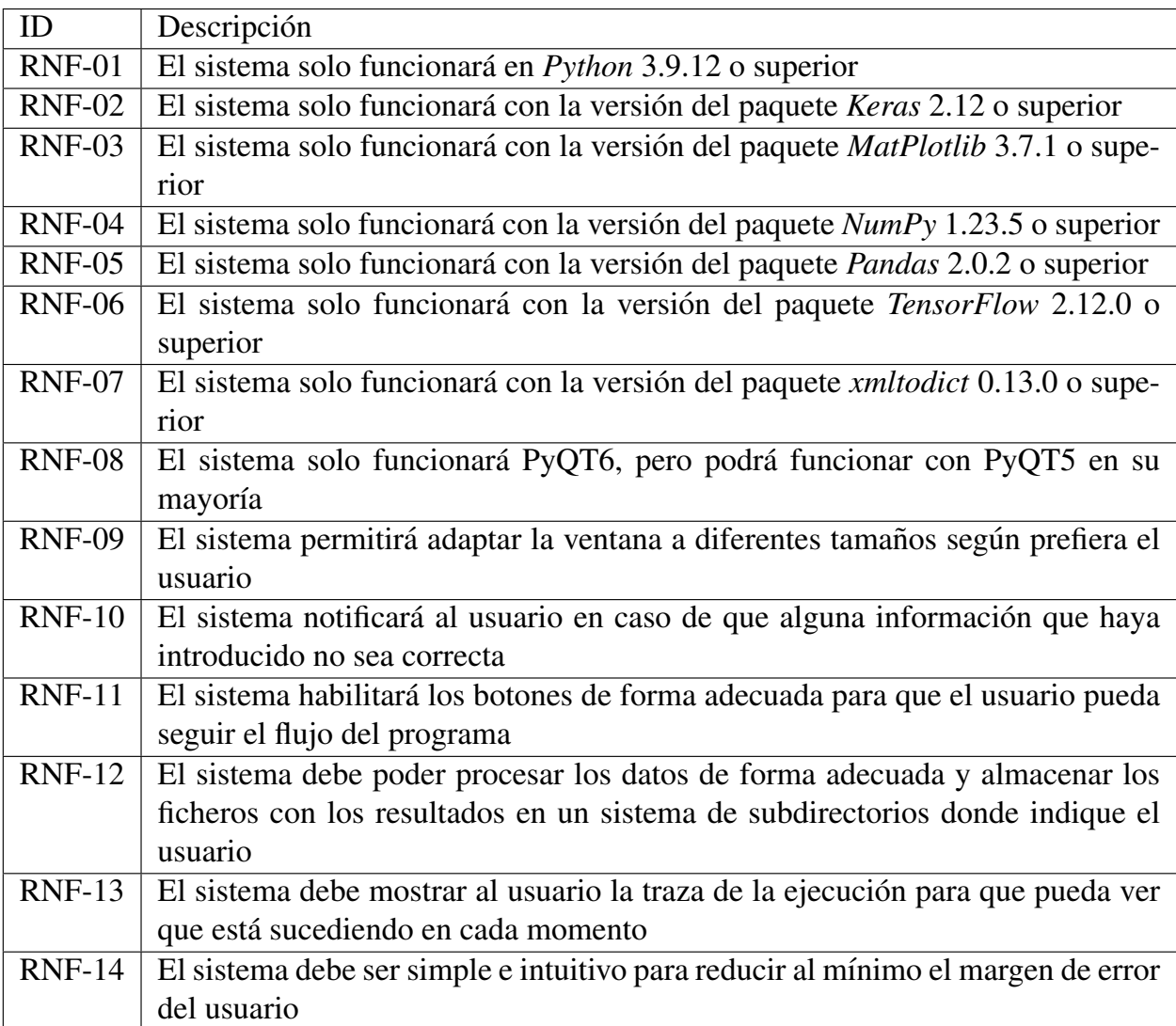

<span id="page-16-2"></span>Tabla 5: Tabla de requisitos no funcionales

#### <span id="page-16-1"></span>3.4.3. Casos de uso

A continuación se muestra el diagrama principal simplificado de *Casos de Uso* y sus descripciones.

Como indicación especial del diagrama [7](#page-17-0) destacar que todas las opciones se encuentran en la pantalla principal, desde la que se ve van mostrando las otras ventanas.

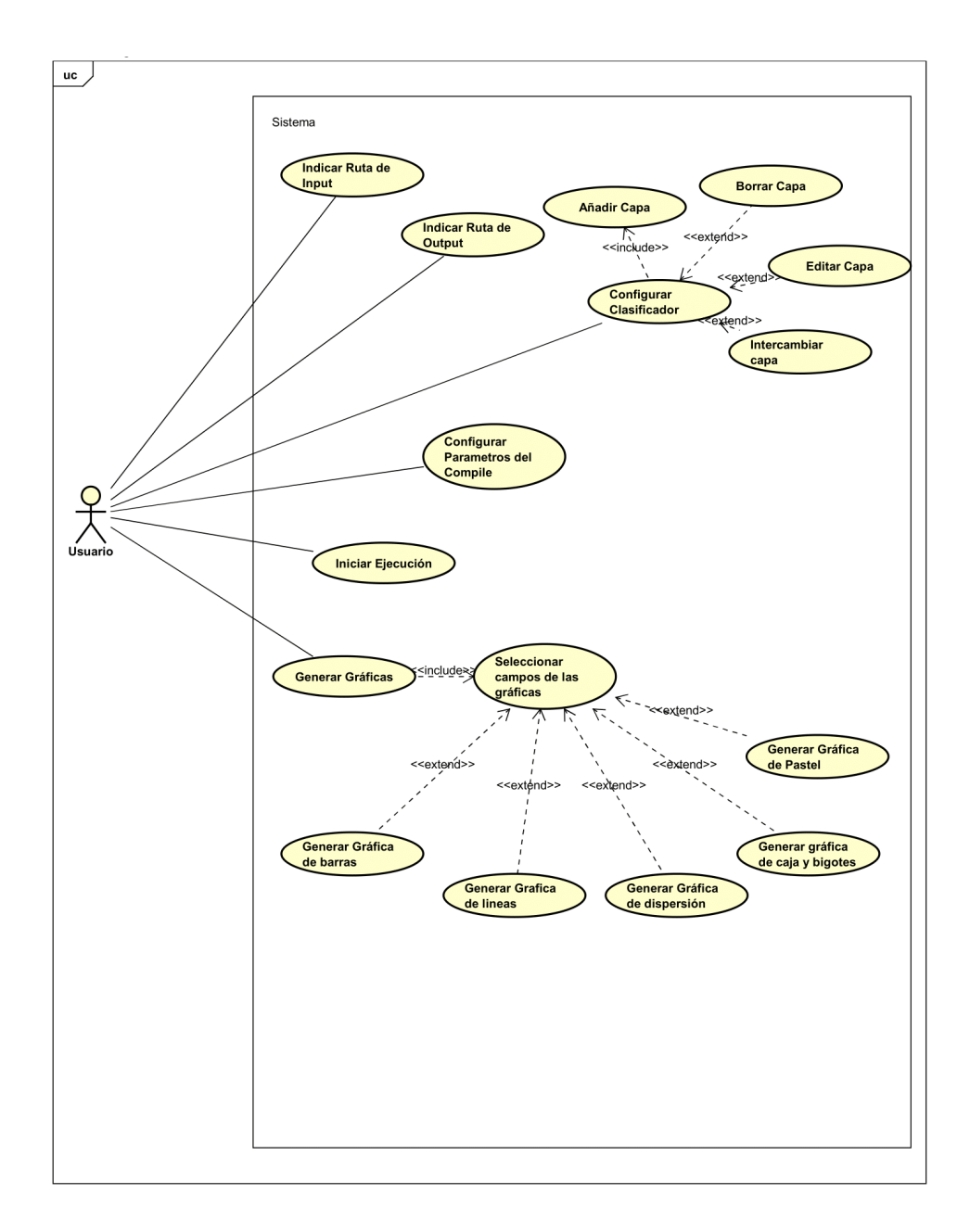

<span id="page-17-0"></span>Figura 7: Diagrama Casos de Uso

A continuación se irán describiendo las diferentes especificaciones de los casos de uso mostrados en el diagrama, indicando a qué requisito funcional hacen referencia

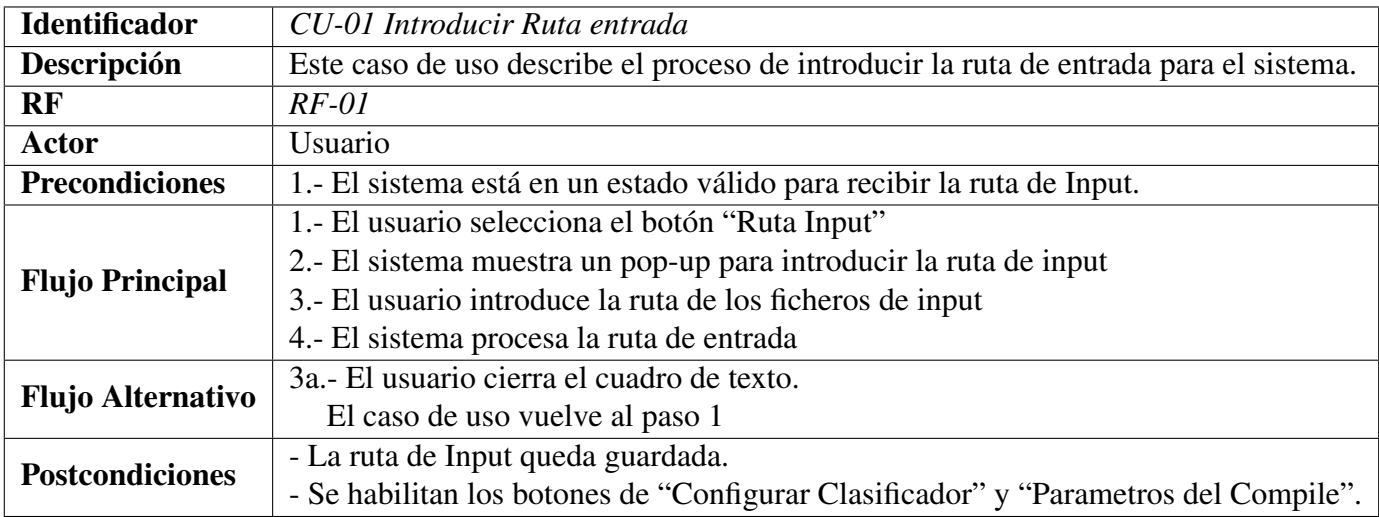

<span id="page-18-0"></span>Tabla 6: CU-01 Introducir Ruta Entrada

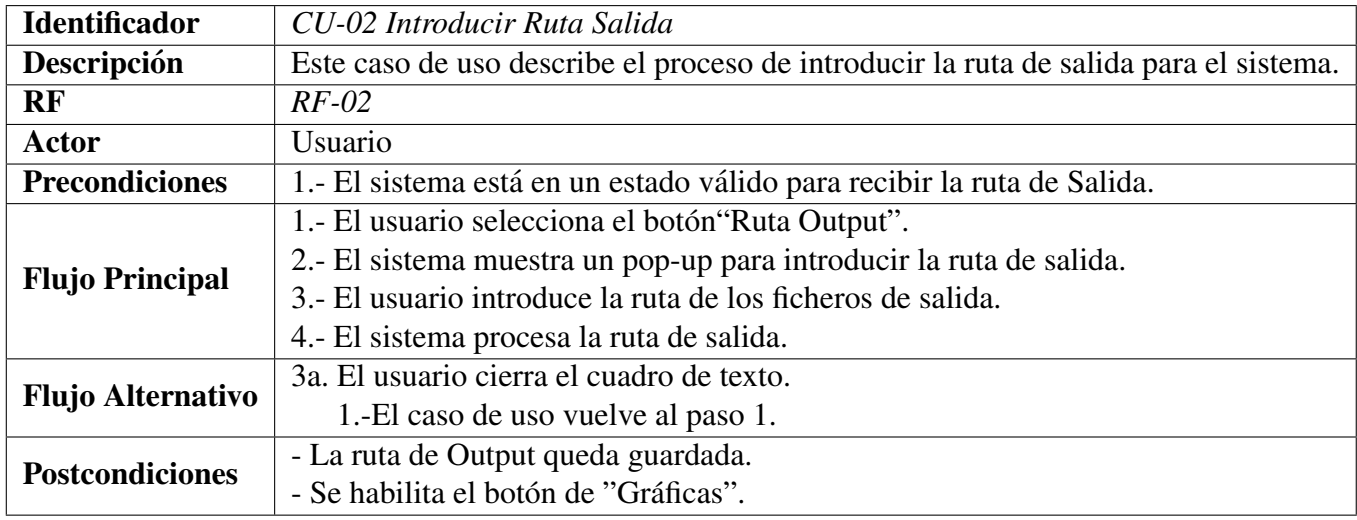

<span id="page-18-1"></span>Tabla 7: CU-02 Introducir Ruta Salida

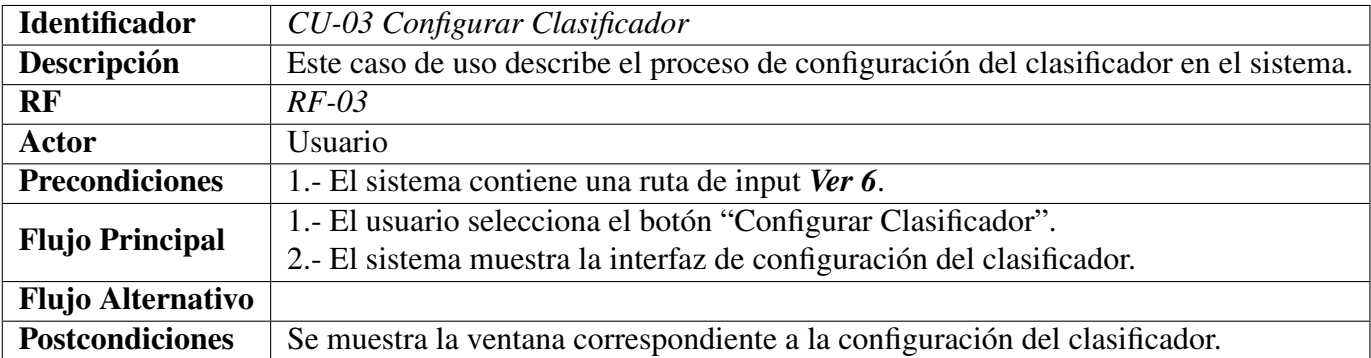

## <span id="page-19-0"></span>Tabla 8: CU-03 Configurar Clasificador

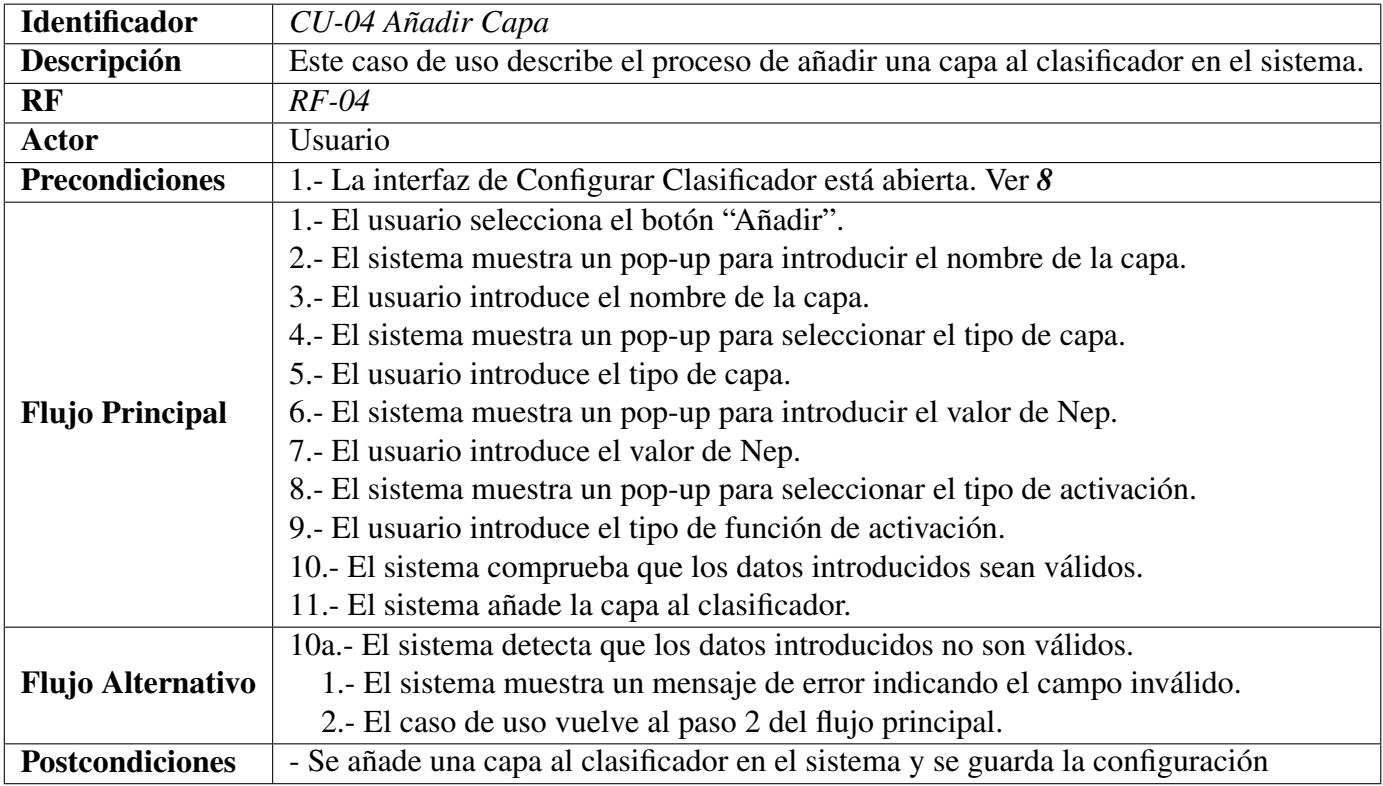

<span id="page-19-1"></span>Tabla 9: CU-04 Añadir Capa

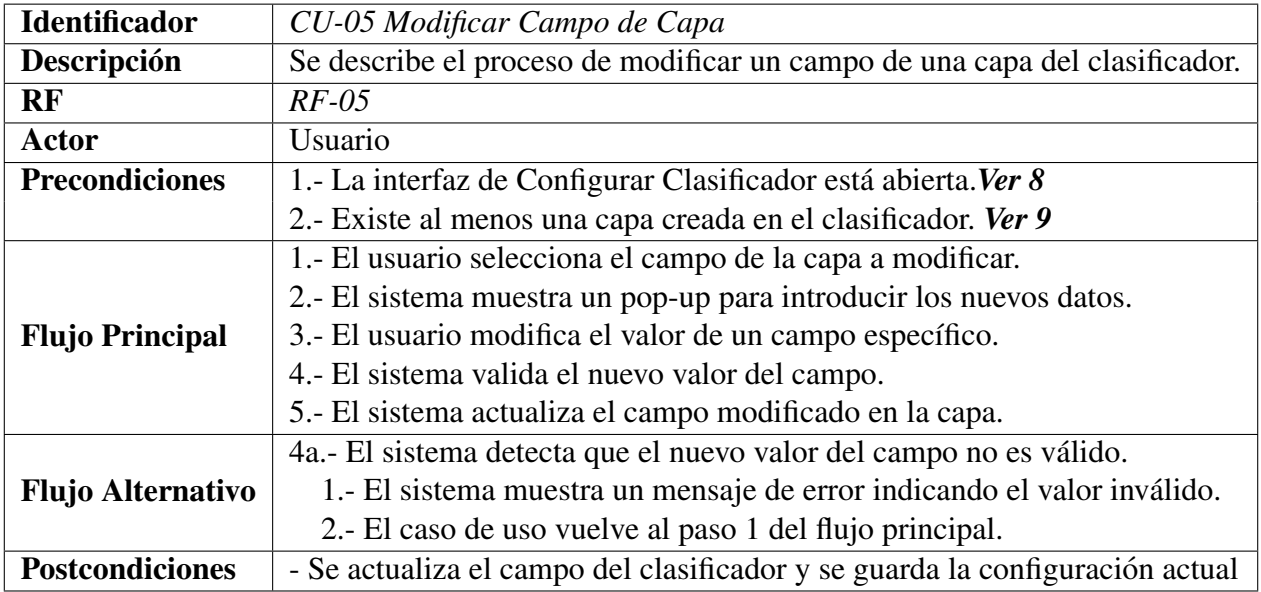

<span id="page-20-0"></span>Tabla 10: CU-05 Modificar Campo de Capa

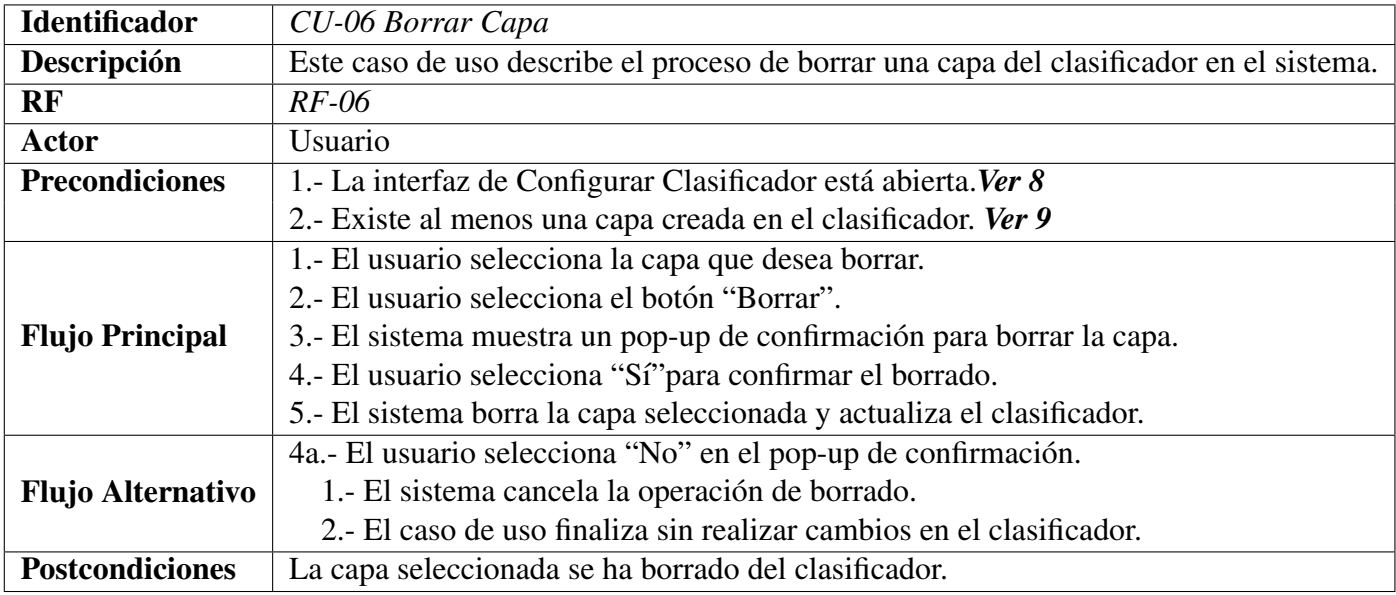

<span id="page-20-1"></span>Tabla 11: CU-06 Borrar Capa

| <b>Identificador</b>     | CU-07 Intercambiar Capas                                                              |  |  |  |  |
|--------------------------|---------------------------------------------------------------------------------------|--|--|--|--|
| Descripción              | Se describe el proceso de intercambiar capas en el clasificador del sistema.          |  |  |  |  |
| RF                       | $RF-07$                                                                               |  |  |  |  |
| <b>Actor</b>             | Usuario                                                                               |  |  |  |  |
| <b>Precondiciones</b>    | 1.- La interfaz de Configurar Clasificador está abierta. Ver 8                        |  |  |  |  |
|                          | 2.- Existe al menos dos capas creadas en el clasificador. Ver 9                       |  |  |  |  |
|                          | 1.- El usuario selecciona la capa que desea mover.                                    |  |  |  |  |
| <b>Flujo Principal</b>   | 2.- El usuario selecciona la flecha hacia arriba o hacia abajo para mover la capa.    |  |  |  |  |
|                          | 3.- El sistema intercambia la posición de la capa seleccionada con la capa adyacente. |  |  |  |  |
|                          | 2a.- La capa seleccionada es la primera y se selecciona la flecha hacia arriba.       |  |  |  |  |
| <b>Flujo Alternativo</b> | 1.- El sistema notifica el error y muestra de nuevo el clasificador.                  |  |  |  |  |
|                          | 2b.- La capa seleccionada es la última y se selecciona la flecha hacia abajo.         |  |  |  |  |
|                          | 1.- El sistema notifica el error y muestra de nuevo el clasificador.                  |  |  |  |  |
| <b>Postcondiciones</b>   | Las capas seleccionadas han intercambiado su posición en el clasificador.             |  |  |  |  |

<span id="page-21-0"></span>Tabla 12: CU-07 Intercambiar capa

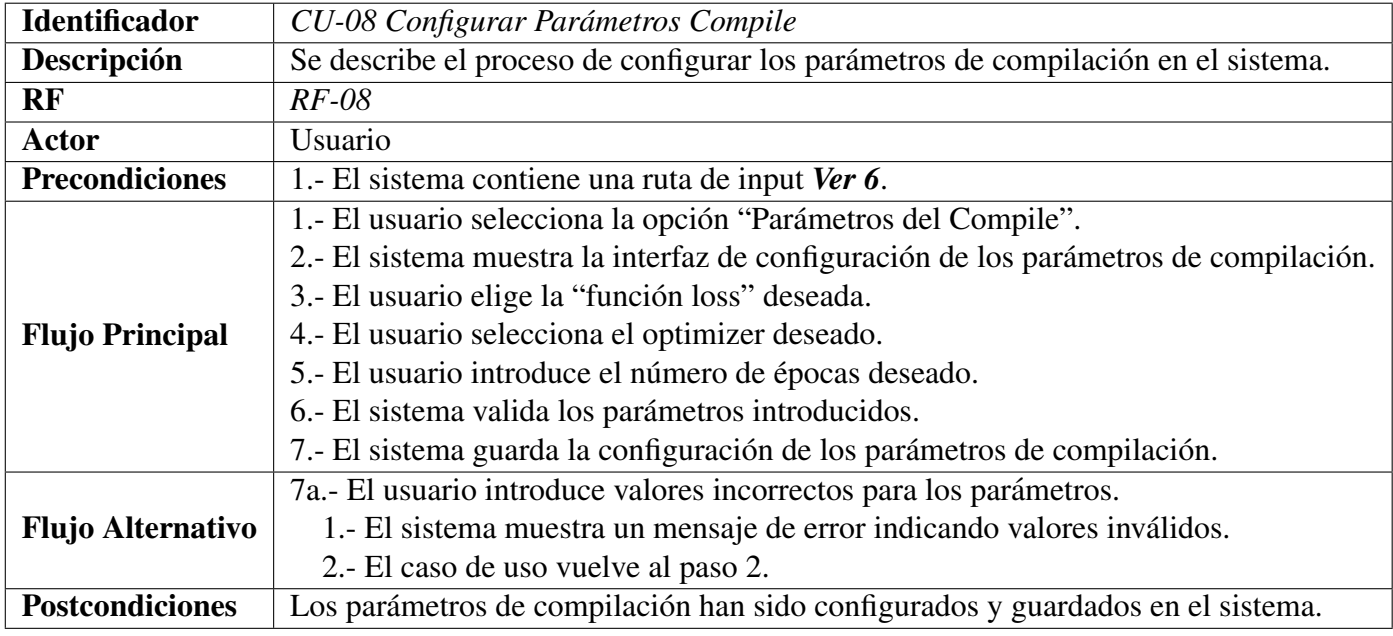

<span id="page-21-1"></span>Tabla 13: CU-08 Configurar Parametros del Compile ´

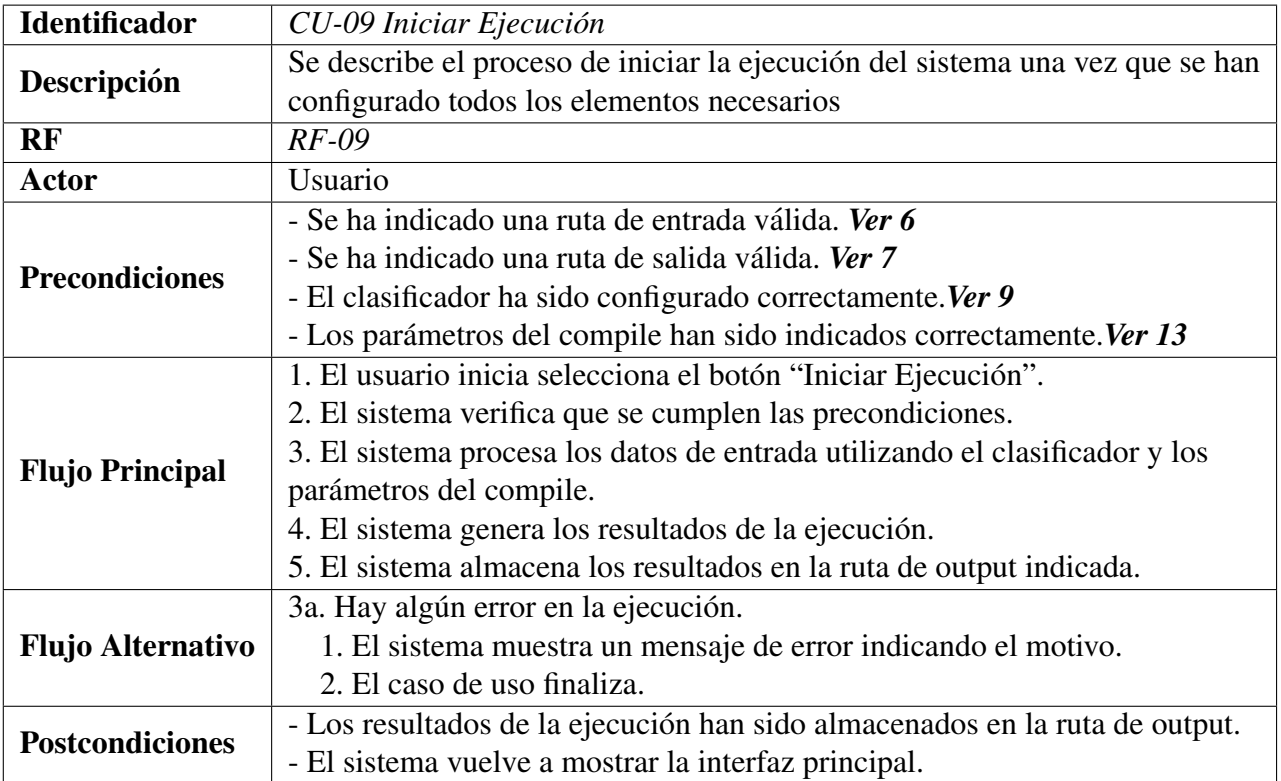

<span id="page-22-0"></span>Tabla 14: CU-09 Iniciar Ejecución

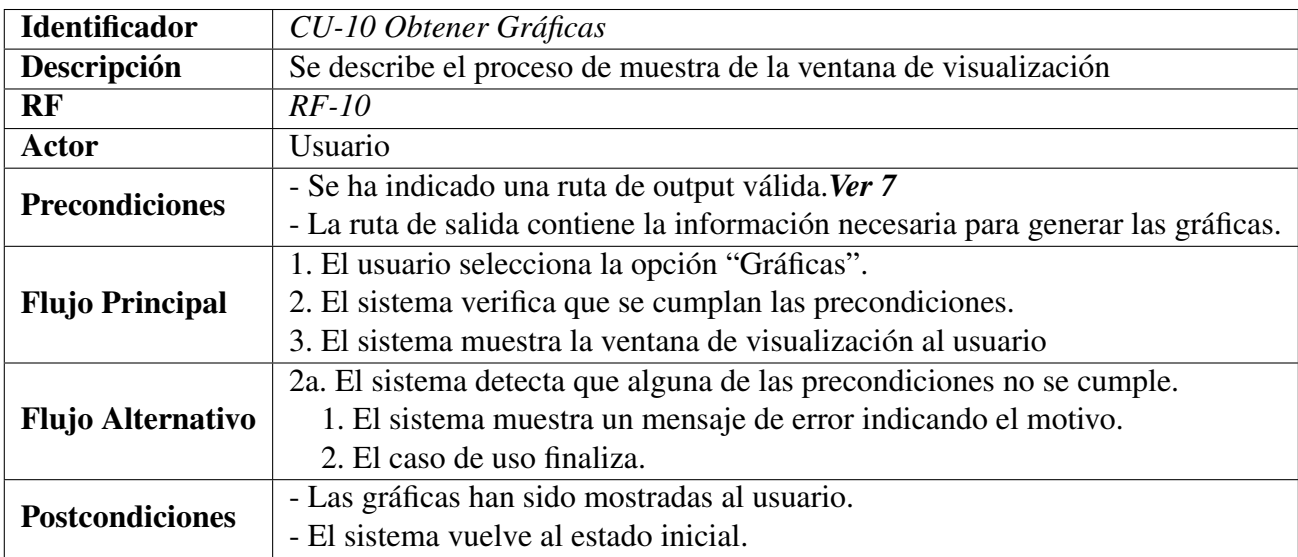

<span id="page-22-1"></span>Tabla 15: CU-10 Gráficas

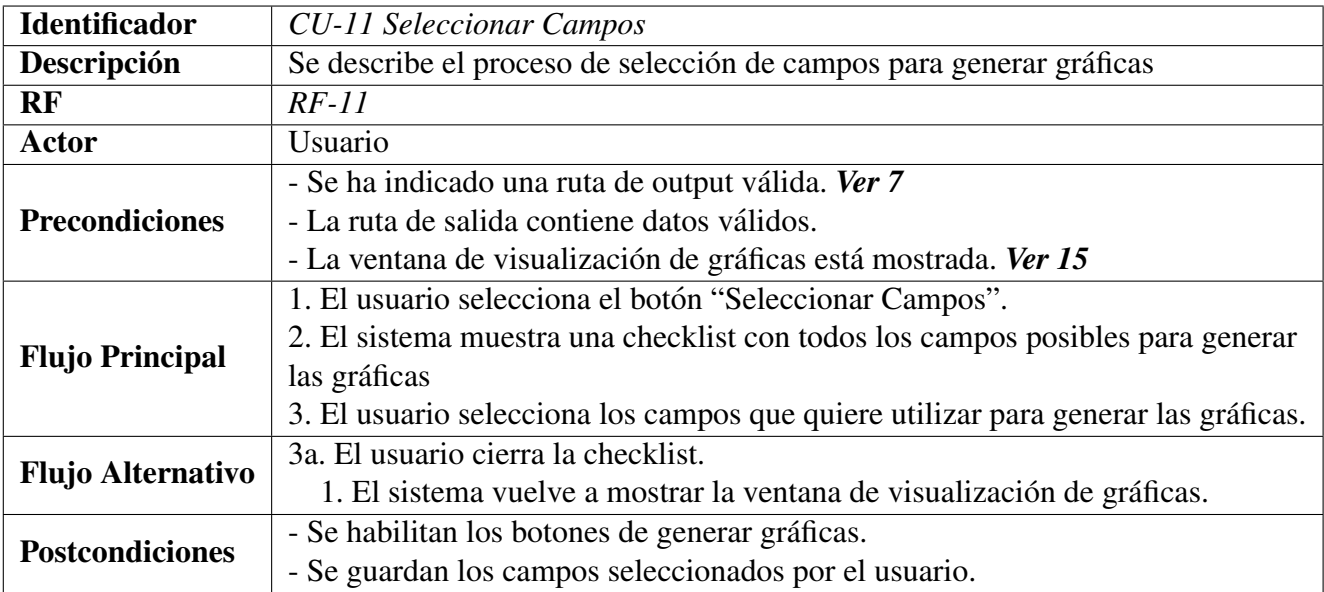

<span id="page-23-0"></span>Tabla 16: CU-11 Seleccionar Campos

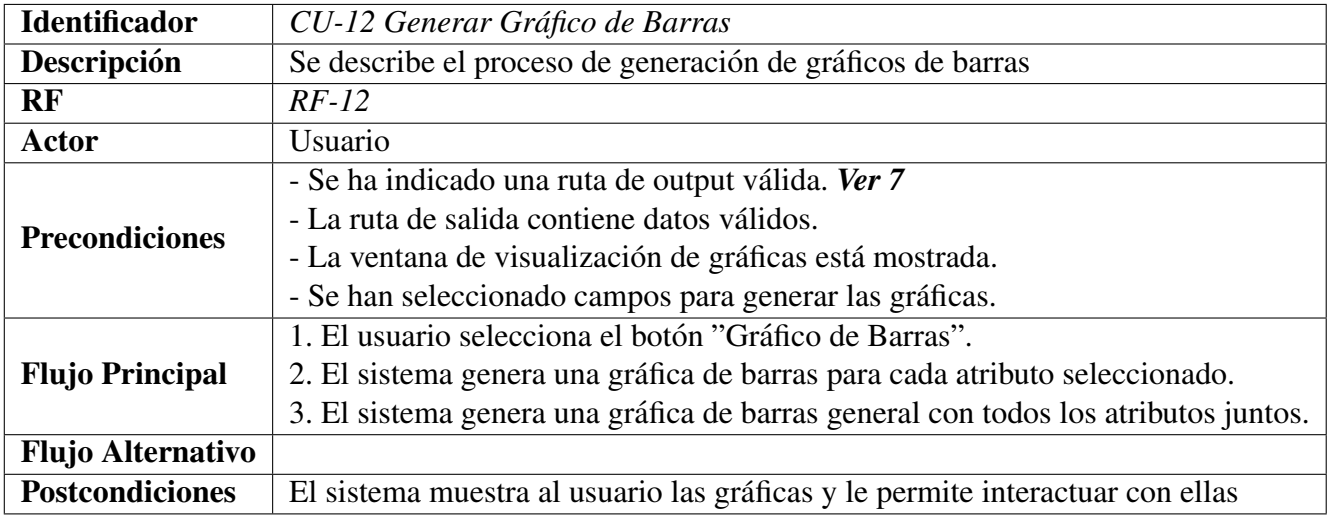

<span id="page-23-1"></span>Tabla 17: CU-12 Generar Gráfico de Barras

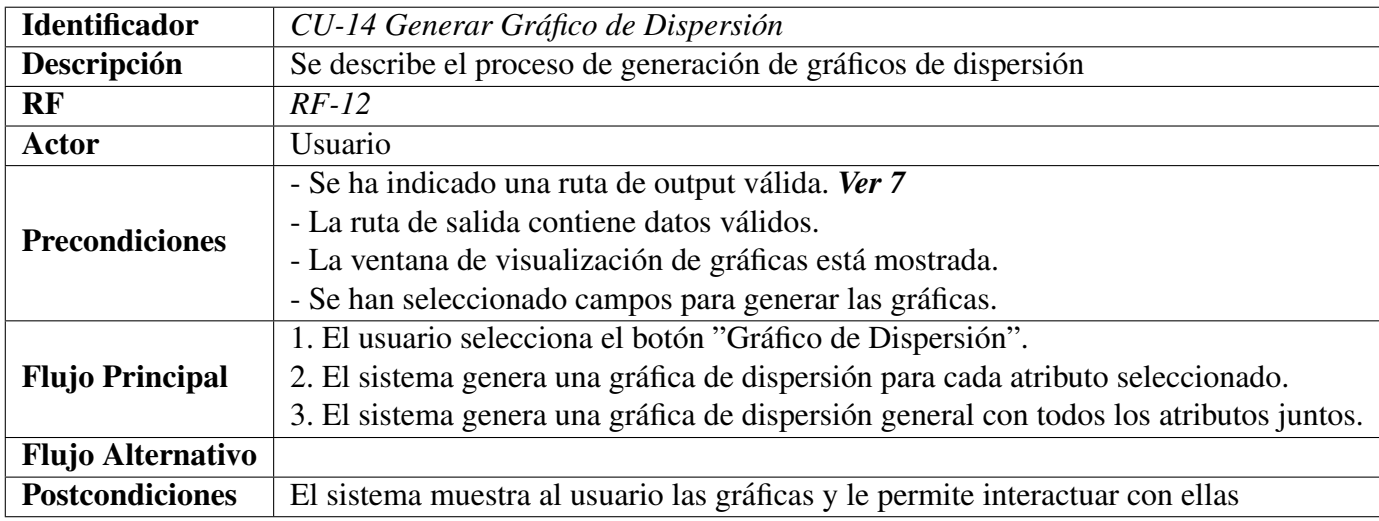

<span id="page-24-0"></span>Tabla 18: CU-13 Generar Gráfico de Dispersión

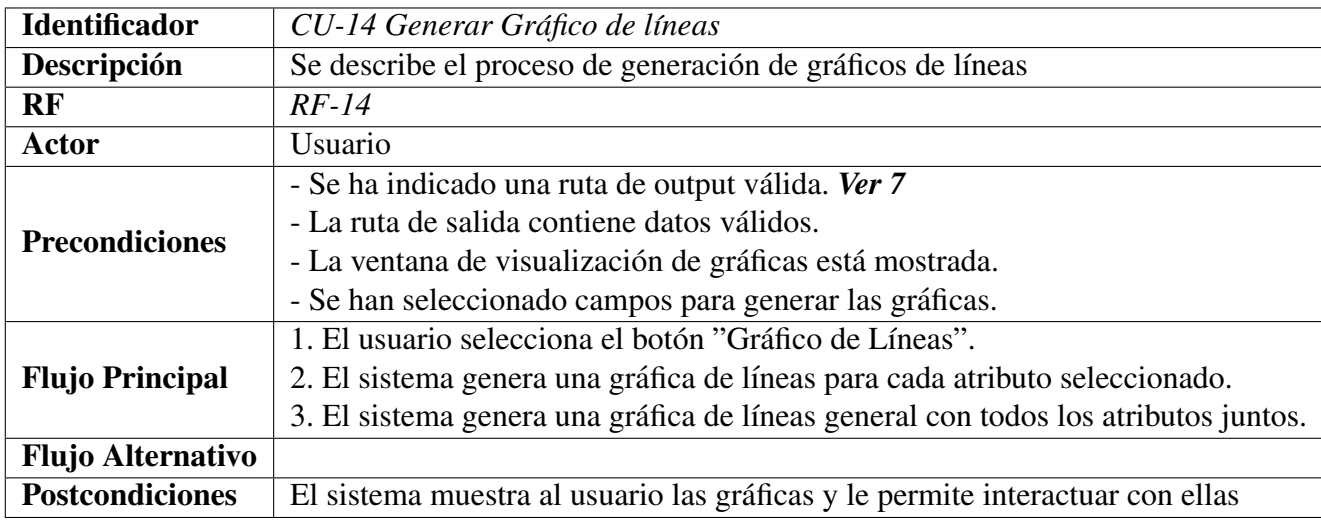

<span id="page-24-1"></span>Tabla 19: CU-14 Generar Gráfico de Líneas

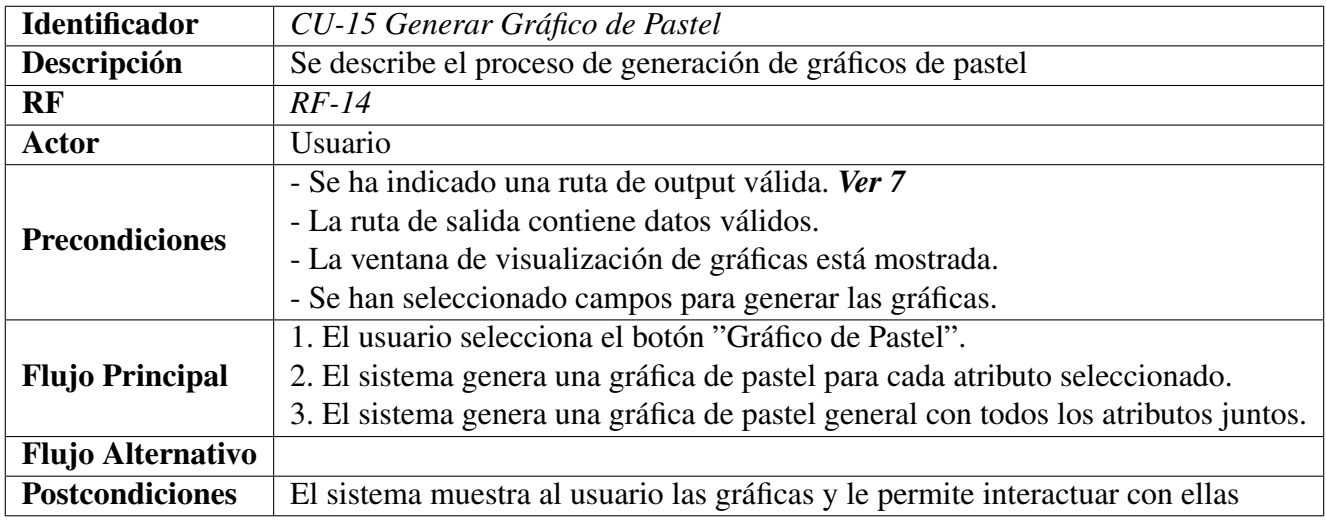

<span id="page-25-0"></span>Tabla 20: CU-15 Generar Gráfico de Pastel

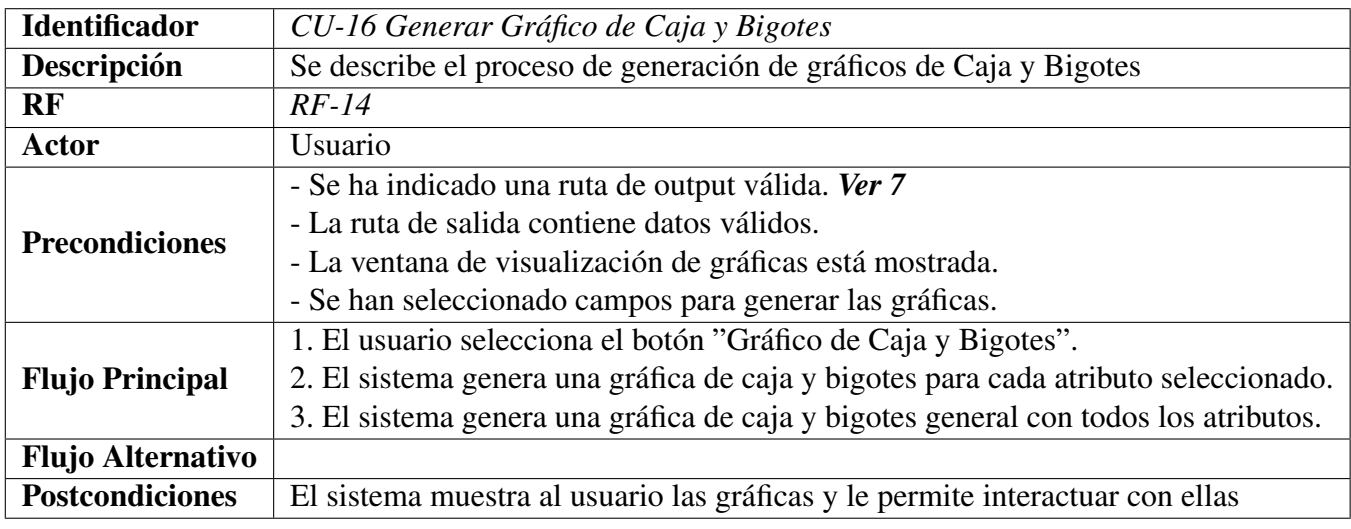

<span id="page-25-1"></span>Tabla 21: CU-15 Generar Gráfico de Caja y Bigotes

## <span id="page-26-0"></span>4. Arquitectura del Software

En este apartado nos centraremos en cuál es la idea inicial de cómo construir las ventanas y su comportamiento, explicando el motivo de que tengan la forma elegida.

#### <span id="page-26-1"></span>4.1. Ventana Principal

Esta es la ventana más importante y será el hilo conductor de nuestra aplicación. Su misión será ir mostrando una traza de la ejecución a medida que invoca a las diferentes acciones según se necesiten. La idea es hacerla simple e intuitiva, y permitir una ejecución guiada al usuario. Además se plantea la idea de que sea reescalable para que el log pueda verse mejor si así lo desea el usuario. Para ello, el layout se debería mantener constante indiferentemente de cómo se cambie el tamaño de la ventana

El croquis inicial de la Ventana Principal lo podemos apreciar en [8](#page-26-2), donde aún no ha habido ninguna interacción. La ventana se divide en 2 partes, una donde están los botones, y otra donde está el log que se utilizará para que el usuario obtenga información de lo que va pasando con la aplicación.

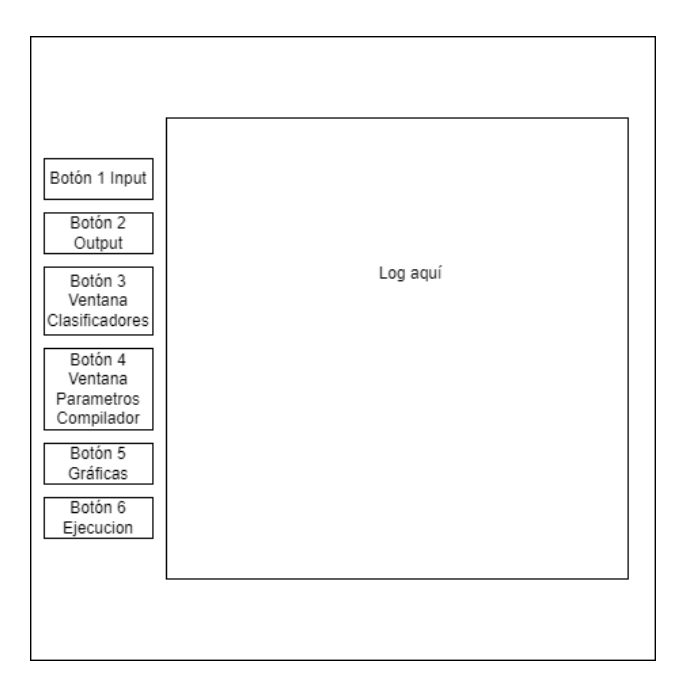

<span id="page-26-2"></span>Figura 8: Croquis de la Ventana Principal

Los pasos a seguir serían: introducir la ruta dónde estará el fichero con los datos al dar al "botón 1" mediante un pop-up o un cuadro de dialogo. El segundo botón funcionará de igual manera pero se indicará la ruta donde se quiere dejar los resultados. El tercer botón nos abrirá una instancia de una ventana que nos permita configurar nuestros propios clasificadores mientras que el cuarto botón nos abrirá una instancia de otra ventana para introducir los parámetros del compilador. Por

último, habrá un botón para iniciar la ejecución y otro para ver las diferentes gráficas con los resultados obtenidos.

#### <span id="page-27-0"></span>4.2. Configurar Clasificador

La ventana de configuración del clasificador nos permitirá generar nuestros propios clasificadores para utilizarlos finalmente en nuestra ejecución. La idea de esta ventana es que también sea una ventana simple e intuitiva. De primeras, nos encontraríamos ante una tabla vacía donde se introducirían los parámetros del clasificador. La ventana tendrá 3 botones, uno para añadir capas nuevas, otro para borrarlas, y por último uno para editar algún elemento concreto de una capa. El croquis del aspecto inicial sería el que podemos apreciar en [9](#page-27-2).

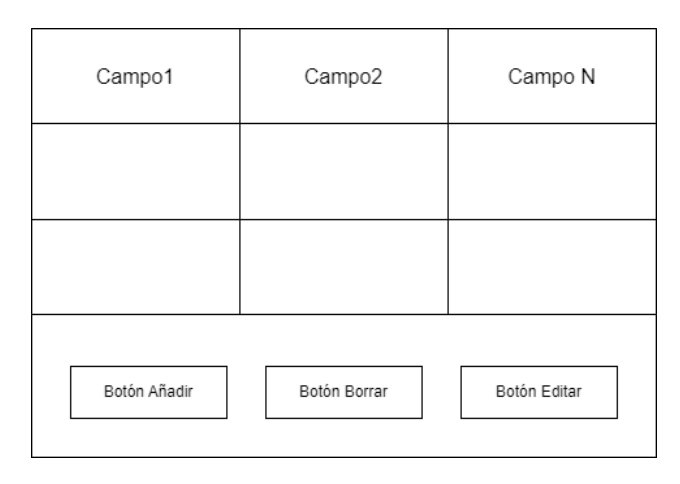

<span id="page-27-2"></span>Figura 9: Croquis de Configurar Clasificador

#### <span id="page-27-1"></span>4.3. Parámetros del Compile

Esta ventana sería la encargada de mostrar al usuario las posibles opciones que tendrá para elegir los parámetros para la compilación de la red. En principio, solo habrá que concretar la "Función Loss", el "Algoritmo de optimización" y por último las "Épocas". El croquis inicial se puede ver en *[10](#page-27-3)*

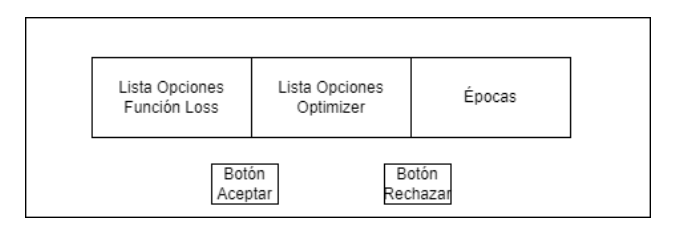

<span id="page-27-3"></span>Figura 10: Croquis de Parametros del Compilador ´

## <span id="page-28-0"></span>4.4. Ejecución

Al dar al botón de "Ejecución", la idea es que el log de la "Ventana Principal" vaya escribiendo una traza para que así el usuario pueda tener un feedback constante y pueda seguir la ejecución. De esta forma no sería necesario crear otra ventana para esta parte, haciendo que la navegabilidad del usuario entre las ventanas sea más simple

### <span id="page-28-1"></span>4.5. Gráficas

La idea de esta ventana es que el usuario pueda hacer gráficas para poder visualizar los resultados de la ejecución. Como croquis inicial tenemos la imagen  $11$ , donde podemos apreciar que el usuario podrá elegir entre "n" opciones diferentes de gráfica que visualizará en la parte derecha de la propia ventana.

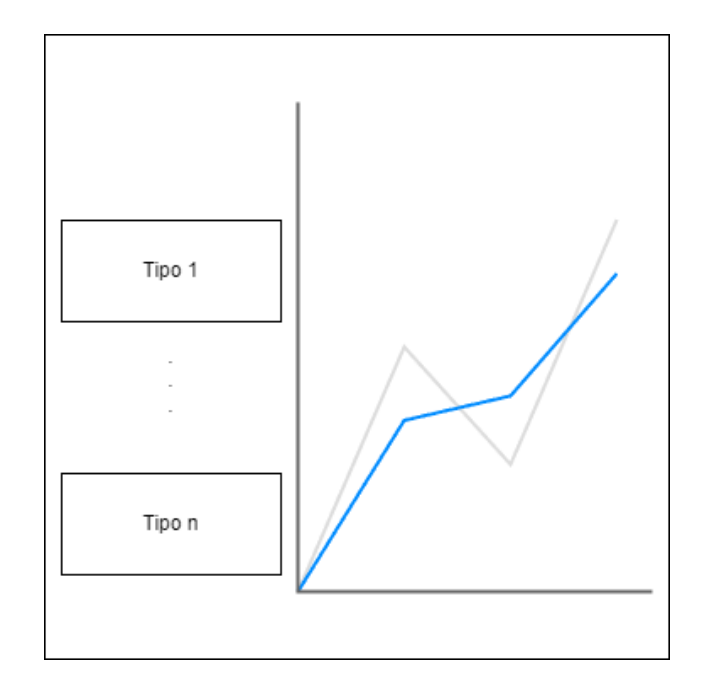

<span id="page-28-2"></span>Figura 11: Croquis de Gráficas

### <span id="page-29-0"></span>5. Implementación final

En esta sección se mostrará cuál es el resultado final de las ventanas de las que se ha habla-do en la sección [4](#page-26-0). Además se intentará explicar en detalle como es el flujo de interacción de las diferentes ventanas, y cuál es su comportamiento final, haciendo de esta forma un manual para el usuario.

#### <span id="page-29-1"></span>5.1. Ventana Principal

El diseño final de la *Ventana Principal* podemos apreciarlo en [12](#page-29-2). Como se puede ver, es bastante similar al croquis dado, solo que se ha añadido un scroll a la parte del log y se muestra un mensaje con instrucciones para poder realizar la ejecución de forma guiada. Además se puede apreciar que solo están activados los botones de "Ruta Input" y "Ruta Output" para que así la ejecución sea todavía más intuitiva.

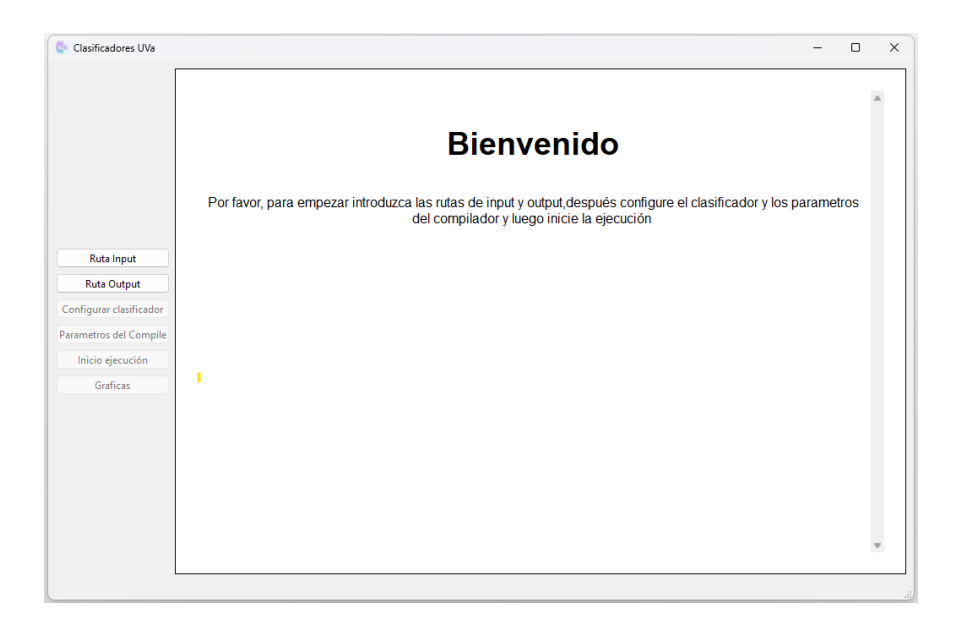

Figura 12: Ventana Principal

<span id="page-29-2"></span>Una vez se introducen las rutas, se hacen las verificaciones oportunas, y si alguna no se cumple, se muestra un mensaje de error y se pide de nuevo esa ruta. Sin embargo, hay una validacion muy ´ especifica. Esta aplicación está pensada para leer un archivo de datos de tipo csv llamado *Todo* (Todo.csv), de modo que al introducir la ruta de input se valida que en ese directorio exista el csv con ese nombre, ya que sino no sería posible realizar la ejecución.

Una vez introducidas las rutas correctamente la ventana actualizar el log y nos muestra un mensaje indicándonos las rutas introducidas y habilitando 3 botones, que se corresponden a 3 nuevas ventanas como puede verse en [13.](#page-30-2)

Por otra parte, las ventanas habilitadas son:

- *Configurar Clasificador*, de la cual hablaremos en el apartado *[5.2](#page-30-0)*.
- **Parámetros del Compile**, la cual también desarrollaremos en el apartado [5.3.](#page-33-1)
- *Gráficas*, la cual se desarrollará en profundidad en el apatado [5.5](#page-37-0)

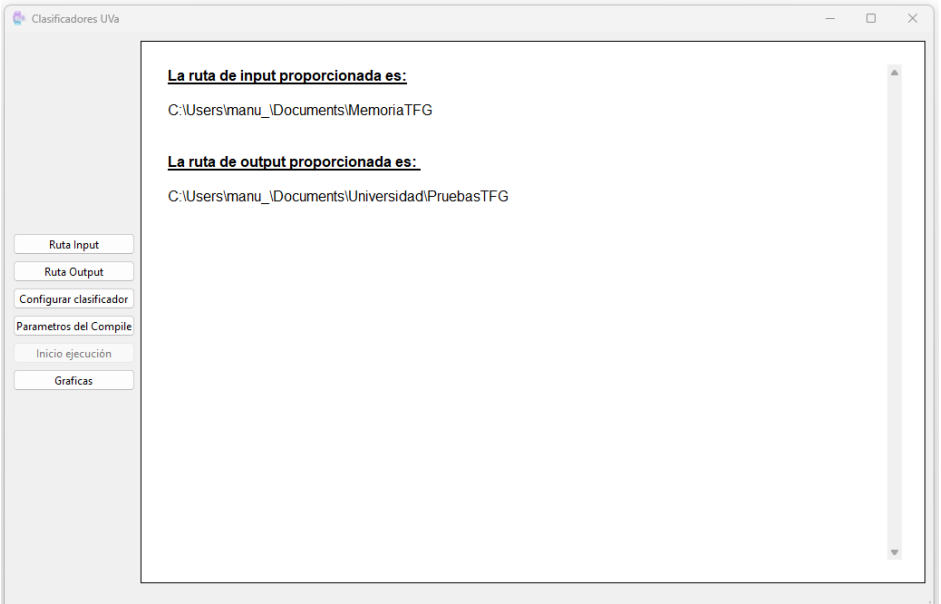

<span id="page-30-2"></span>Figura 13: Ventana Principal Con rutas

#### <span id="page-30-0"></span>5.2. Configurar Clasificador

El aspecto final de la ventana *"Configurar Clasificador"* dista un poco de la idea inicial. Al principio únicamente tenía 3 botones, mientras que ahora tiene 5. A parte de los botones menciona-dos en la sección[4](#page-26-0), se ha añadido dos botones que nos permitirán mover las capas por si queremos cambiarlas de orden. Además se ha restringido la tabla a 4 columnas, debido a que se ha decidido que los clasificadores sean únicamente para redes de tipo MLP.

A lo largo de las diferentes subsecciones de esta ventana se irá mostrando la funcionalidad final de cada uno de estos botones, dando lugar a la creación final del clasificador. Por último también se hablará de las validaciones que tiene cada celda de forma general.

#### <span id="page-30-1"></span>5.2.1. Botón añadir

Al principio solo podemos dar al botón de "Añadir". Este botón nos mostrará un cuadro de dialogo para introducir cada uno de los elementos que tendrá nuestra capa y los añadirá a la tabla, generando así un nueva capa del clasificador. En la imagen [14](#page-31-4) podemos ver el aspecto que tendrían estos pop-ups y como se han ido añadiendo las capas al clasificador. Además podemos ver que se nos han habilitado otros botones, cuya funcionalidad se explica en los 3 apartados siguientes.

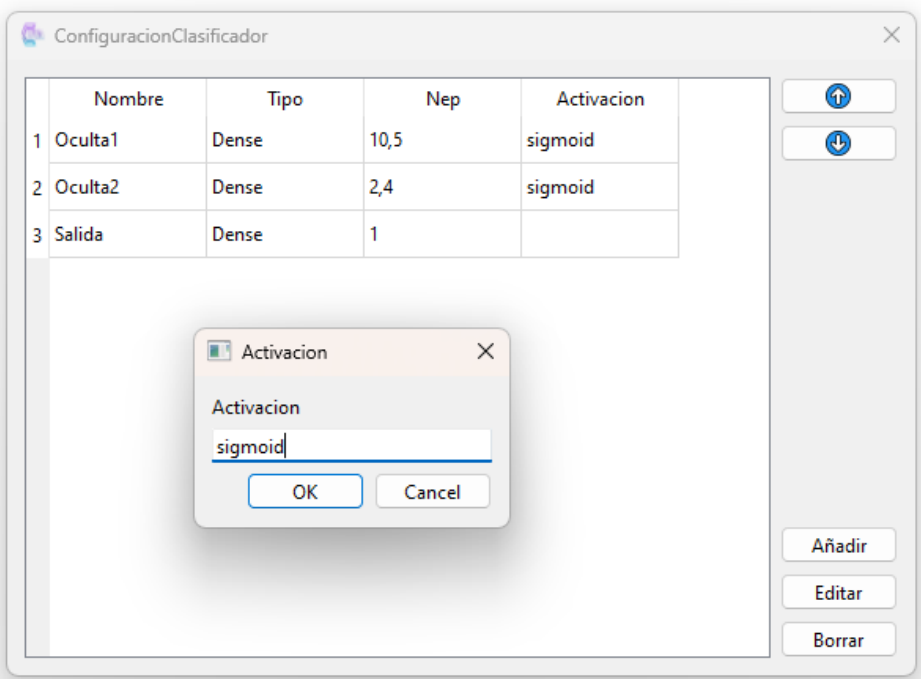

<span id="page-31-4"></span>Figura 14: Configurar Clasificador Con 3 capas

#### <span id="page-31-0"></span>5.2.2. Botón Editar

El botón de editar nos permitirá seleccionar una celda en concreto de una capa del clasificador y mediante un pop-up se pedirá el nuevo dato al usuario. Si el usuario introduce un valor que cumpla las validaciones, el valor anterior será reemplazado en el clasificador. El pop-up que se muestra se vería como en la figura [15](#page-32-1), mostrándonos el valor de la celda que vamos a editar y marcando la celda de la tabla en gris para que el usuario pueda reconocerla

#### <span id="page-31-1"></span>5.2.3. Botón Borrar

El botón de borrar nos permitirá eliminar una capa completa del clasificador. Para ello mostrará un pop-up de seguridad preguntando si de verdad desea borrarla y si es así, se eliminará la fila de la tabla y y por tanto la capa del clasificador.

#### <span id="page-31-2"></span>5.2.4. Botones de desplazar

Los botones de desplazar son dos flechas que nos permitirá intercambiar las filas (capas) de lugar.

#### <span id="page-31-3"></span>5.2.5. Validaciones

Para hablar de las validaciones hay que dejar claro que esta app es escalable, y que ahora mismo solo está funcionando para MLP, sin embargo, en la sección [9](#page-49-0) se proponen una serie de mejoras para que pueda abarcar más tipos de redes neuronales. Las limitaciones de las que se va a hablar a

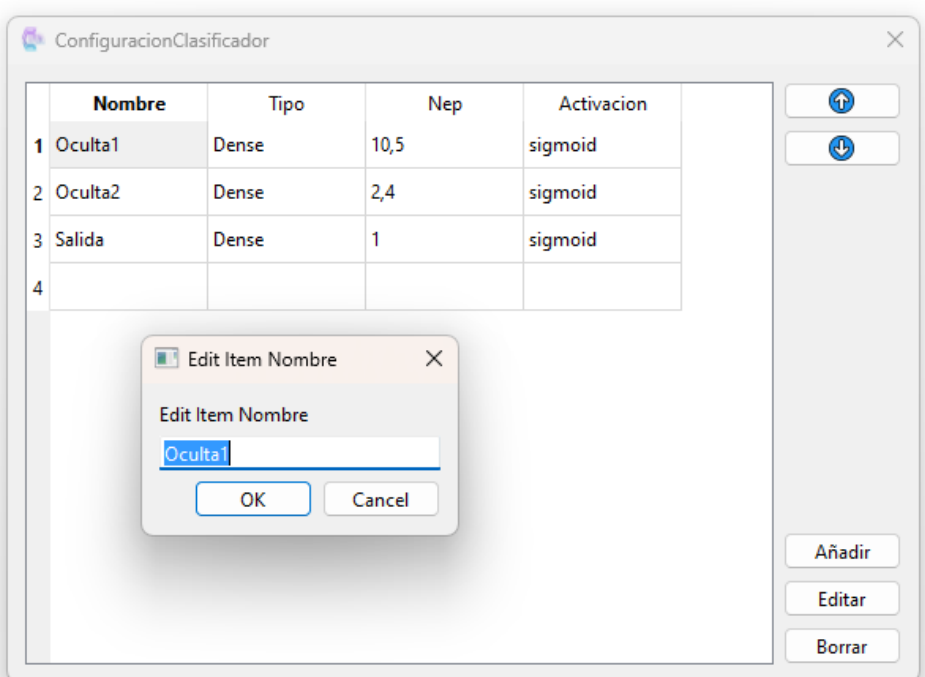

<span id="page-32-1"></span>Figura 15: Configurar Clasificador Boton Editar ´

continuación están añadidas tanto a la función de "añadir capa" como a la de "editar los items de la capa".

- La celda "Tipo": está limitada al parámetro "Dense"
- *La celda "Nep"*: debe ser una lista de enteros separada por comas
- *La función de activación*: está limitada a "sigmnoid", "relu", "tanh", "softmax".

Para los botones de desplazar, la limitación es que si no hay celda con la que intercambiarlo se indicará al usuario y no se hará el cambio.

#### <span id="page-32-0"></span>5.2.6. Funciones de activacion´

En este apartado se va a hablar brevemente de lo que es una función de activación y que como funcionan las elegidas para nuestro programa. La función de activación introduce no linealidad en la salida de una neura, lo que permite a la red neuronal aprender y modelar relaciones más complejas entre entradas y salidas. Si no utilizásemos función de activación, la capacidad de la red neuronal sería muy limitada puesto que solo computaría una combinación lineal de entradas. A continuación se profundizará en la explicación de las funciones utilizadas en nuestro programa

- **sigmoid**  $\rightarrow$  Mapea los valores de entrada a un rango entre 0 y 1, lo cual hace que sea especialmente útil en problemas de clasificación binaria.
- *relu* → Tiene un formato no lineal que retorna el valor de entrada si es mayor que cero, o cero en caso contrario. Esta funcion es altamente eficiente a nivel computacional, y tiene ´

un extra añadido debido a que nos ayuda a resolver el problema del desvanecimiento del gradiente

- *tanh*  $\rightarrow$  La *Tangente Hiperbólica* es similar a la función "sigmoid", pero en lugar de mapear la entrada entre 0 y 1, lo mapea entre -1 y 1
- **softmax**  $\rightarrow$  Se utiliza en la capa de salida de una red neurnal para resolver problemas de clasificación multiclase. Para ello mapea las salidad a una distribución de probabilidad, donde la suma de todas las salidas debe ser 1.

#### <span id="page-33-0"></span>5.2.7. Traza en la ventana de ejecución

Cuando cerramos la ventana del clasificador, el log de la ventana principal nos mostrará como ha quedado nuestro clasificador en un formato de tabla *HTML* como podemos ver en la imagen *[16](#page-33-2)*.

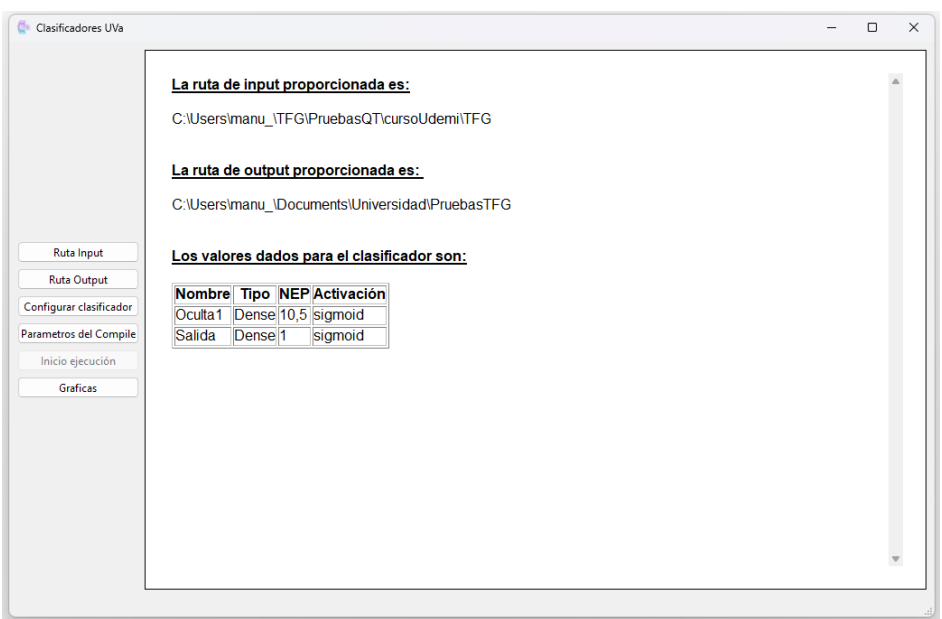

<span id="page-33-2"></span>Figura 16: Ventana Principal Tabla Clasificador

#### <span id="page-33-1"></span>5.3. Parámetros del Compile

La ventana de "Parámetros del Compilador" podemos verla en [17](#page-34-0). Ha mantenido la esencia del croquis previamente diseñando, haciendo que la lista de los posibles parámetros, tanto de la "Función Loss" como del "Optimizer" sean una lista, mientras que las "Epocas" son un entero estrictamente positivo. Estos parámetros son los que se utilizarán tanto para entrenar el modelo con la función *fit* como para usar la función *compile*. La ventana tiene un diseño muy simple y minimalista, logrando de esta forma que su interaccion sea simple e intuitiva, y evitando errores ´ imprevistos.

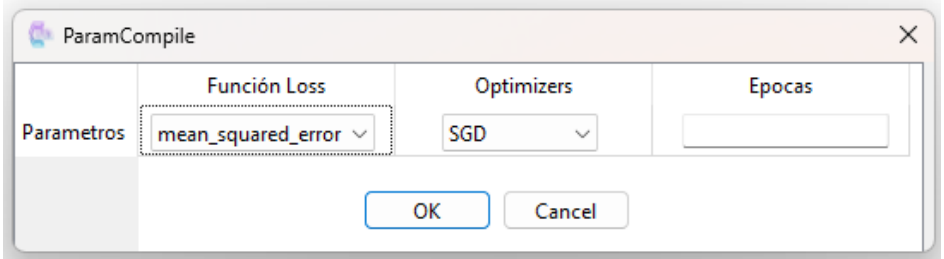

<span id="page-34-0"></span>Figura 17: Parámetros del Compile

A continuación se explicará en detalle cuales son las opciones que tendrá el usuario para elegir y como funciona cada una de ellas

- *Función loss:* esta función se utiliza para calcular una medida numérica que nos permitirá calcular la discrepancia entre las predicciones del modelo con los valores reales. Las posibles opciones que facilita nuestra ventana son:
	- *mean squared error*  $\rightarrow$  Calcula el error cuadrático medio. Para ello calculará los promedios de los errores al cuadrado y lo divide entre el numero de muestras. Su formula sería  $mean\_squared\_error = (1/n) * sum((y_{pred} - y_{true})^2)$ , donde  $y_{pred}$  representa la predicción del modelo,  $y_{true}$  representa el valor real y n es el numero total de ejemplos del conjunto de datos
	- *categorical crossentropy*  $\rightarrow$  Calcula la entropía cruzada categórica, para ello compara la distribución de probabilidades predicha por el modelo con la distribución real de las etiquetas. Su formula sería categorical crossentropy =  $-sum(y_{true} * log(y_{pred}))$ donde  $y_{pred}$  representa la predicción del modelo,  $y_{true}$  representa el valor real
	- *binary\_crossentropy*  $\rightarrow$  Calcula la entropía cruzada binaria, solo sirve cuando hay 2 clases por lo que realmente ahora no sería útil para nuestro proyecto, pero está pensado por si se quiere hacer un estudio más concreto de los datos con únicamente 2 clases. Su formula es  $binary\_crossentropy = -(y_{true} * log(y_{pred}) + (1 - y_{true}) * log(1 - y_{pred}))$ donde  $y_{pred}$  representa la predicción del modelo,  $y_{true}$  representa el valor real
	- *mean absolute error* → Calcula el error absoluto medio. Se utiliza para medir la discrepancia promedio absoluta entre los valores que han sido predichos por el modelo y los valores reales que hay en el conjunto de datos. Su formula es  $mean\_absolute\_error =$  $(1/n) * \sum |y_{true} - y_{pred}|$  donde  $y_{pred}$  representa la predicción del modelo,  $y_{true}$  representa el valor real y n es el numero total de ejemplos del conjunto de datos
	- *mean\_squared\_logarithmic\_error*  $\rightarrow$  Calcula el error cuadrático logarítmico medio de manera muy similar al *mean squared error*, pero en lugar de calcular las diferencias cuadradas entre las predicciones y los valores reales, primero toma el logaritmo de ambos y luego calcula la diferencia cuadrada. Su formula es  $mean\_squared\_logarithmic\_error =$  $(1/n) * \sum (log(1 + y_{true}) - log(1 + y_{pred}))^2$  donde  $y_{pred}$  representa la predicción del modelo,  $y_{true}$  representa el valor real y n es el numero total de ejemplos del conjunto de datos
- *kullback leibler divergence* → Calcula divergencia de Kull-Leibber que trata de medir la diferencia dos distribuciones de probabilidad. Es una medida de la diferencia entre una distribución de probabilidad estimada por el modelo y una distribución de probabilidad de referencia. Su formula es kullback leibler divergence(P||Q) =  $\sum P(x) * log(P(x)/Q(x))$  donde P(x) y Q(x) son las probabilidades de los eventos x en las distribuciones P y Q, respectivamente.
- *Optimizer:* Se trata de un parámetro referido al algoritmo de optimización que se utiliza para ajustar los pesos del modelo durante el proceso de entrenamiento. Ademas es el responsable ´ de actualizar los parámetros del modelo para minimizar la función de pérdida durante el entrenamiento. El objetivo final del optimizador es encontrar los valores optimos de los ´ parámetros del modelo que minimicen la función de pérdida y mejoren el rendimiento del modelo en los datos de entrenamiento. Las posibles opciones que se ofrecen al usuario son:
	- $SGD \rightarrow$  Se trata del **descenso estocástico del gradiente**, su objetivo es minimizar la función de perdida actualizando los pesos del modelo en función del gradiente de la funcion de perdida calculado en un subconjunto de muestras aleatorias. La formula ´ que lo describiría es  $\theta = \theta - \alpha * \nabla J(\theta, x)$  donde  $\theta$  representa los pesos del modelo,  $\alpha$  representa el factor de aprendizaje que determina el tamaño del paso que se da en la dirección opuesta al gradiente, y por último  $\nabla J(\theta, x)$  es el gradiente de la función de perdida (J) con con respecto a los pesos, calculado en base a un subconjunto de muestras x. Como se ha explicado, esto es un algoritmo estocastico, lo que significa ´ que los pesos se actualizan de forma estocástica en cada iteración, permitiendo una convergencia muy rápida y una gran eficiencia computacional.
	- **RMSprop**  $\rightarrow$  El *Root Mean Square Propagation* es una variable de SGD, que busca mejorar aún más la convergencia y el rendimiento. Para ello, adapta el factor de aprendizaje de forma individual para cada parametro del modelo. La formula de RMSprop ´ se divide en dos partes, la primera sería calcular el peso, haciéndose de igual manera que en el SGD pero diviendolo entre la raíz de la suma de la acumulación de los cuadrados del gradiente  $(\epsilon)$  y un valor muy pequeño que impide hacer divisones por 0 (σ). La formula del calculo de pesos entonces sería:  $\theta = \theta - \alpha * \frac{(\nabla J(\theta, x))}{\sqrt{(\theta, x)}}$  $\frac{J(\theta, x)}{(\sigma + \epsilon)}$ . Por otra parte tendríamos la obtención de la acumulación de los cuadrados del gradiente, cuya formu-

la es  $\sigma = \beta * \sigma + (1-\beta) * (\nabla J(\theta, x)^2)$ . De esta fórmula, a mayores de lo anteriormente explicado habría que entender que  $\beta$  representa el factor de decaimiento que controla la contribución relativa de las actualizaciones anteriores, siendo su valor cercano a 0,9

- *Adam* → *Adapttive Moment Estimation* es un algoritmo que combina el RMSprop y el algoritmo momentum. La idea principal detrás de Adam es ma ntener una estimación adaptativa de los momentos de primer y segundo orden del gradiente. Estos momentos se calculan utilizando promedios móviles ponderados de los gradientes y sus cuadrados, respectivamente. Durante el entrenamiento, Adam actualiza los parametros del ´ modelo tomando en cuenta tanto el gradiente actual como la estimacion de los momen- ´ tos anteriores.
- *Épocas:* Por último tenemos las épocas que están referidas a la cantidad de veces que el algoritmo de entrenamiento recorre todo el conjunto de datos de entrenamiento, a mayor

número de épocas, se puede permitir aprender patrones más complejos de datos, pero no puede ser demasiado grande debido a que sino se producira sobreajuste ´

Finalmente, en la imagen [18](#page-36-1) podemos ver como quedaría la ventana principal después de aceptar los parámetros introducidos. También se puede apreciar como se ha activado el botón de inicio de ejecución debido a que ya tenemos toda la configuración necesarios para la misma.

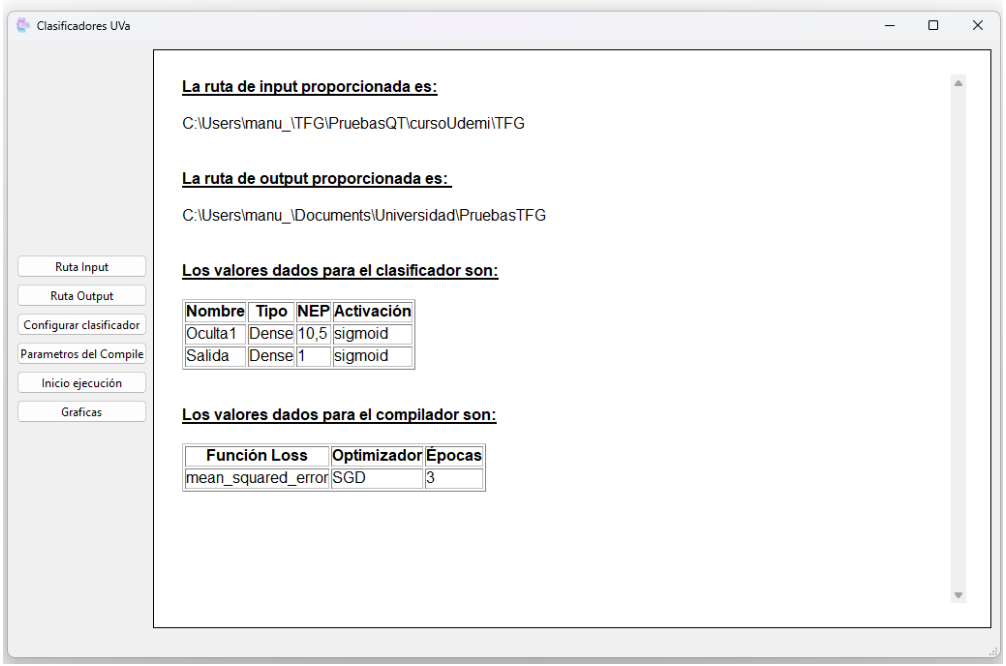

<span id="page-36-1"></span>Figura 18: Ventana principal con Parámetros del Compile

#### <span id="page-36-0"></span>5.4. Iniciar Ejecución

Se ha mantenido la idea de prevalecer la información de la ejecución en la ventana principial, actualizarndo el log para obtener la traza. También se ha decidido que la salida se almacene en la ruta de output, generando una jerarquía de ficheros donde podremos ver un *.mod* con el modelo y un *.xml* que inicialmente solo tendrá la descripción de la arquitectura del modelo, pero que una vez entrenado se añadirán los resultados.

La traza del programa completa podría verse en [19](#page-37-1) y [20](#page-37-2), donde se le ofrece información valiosa al usuario, desde el número de capas del metamodelo después de expandirlo, hasta los propios modelos. La información de después nos indica los pasos que está siguiendo el programa, esto se hace para que el usuario no tenga la sensación de estar en vacío esperando, sino que pueda obtener un feedback inmediato y hacerse una idea de por donde va progresando el programa. Hay que destacar que el programa consume gran cantidad de memoria RAM, de modo que si no se tiene demasiada, quiza el feedback vaya un poco desfasado. ´

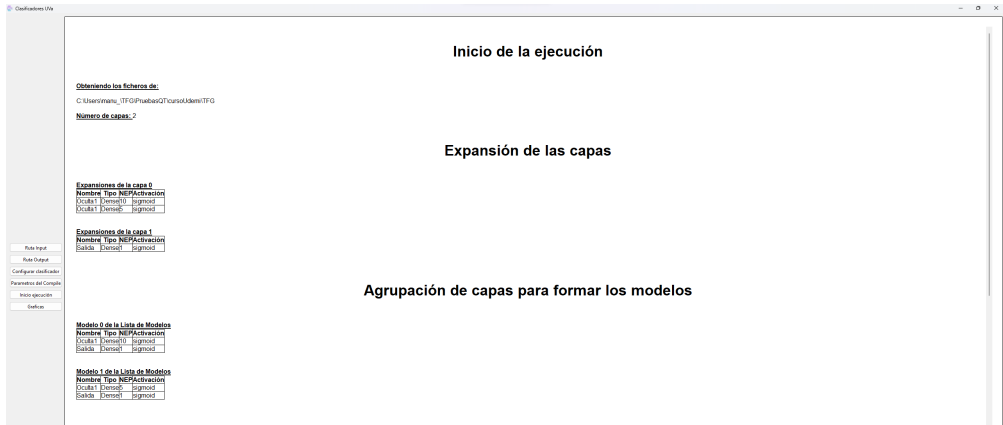

<span id="page-37-1"></span>Figura 19: Primer parte de la ejecución

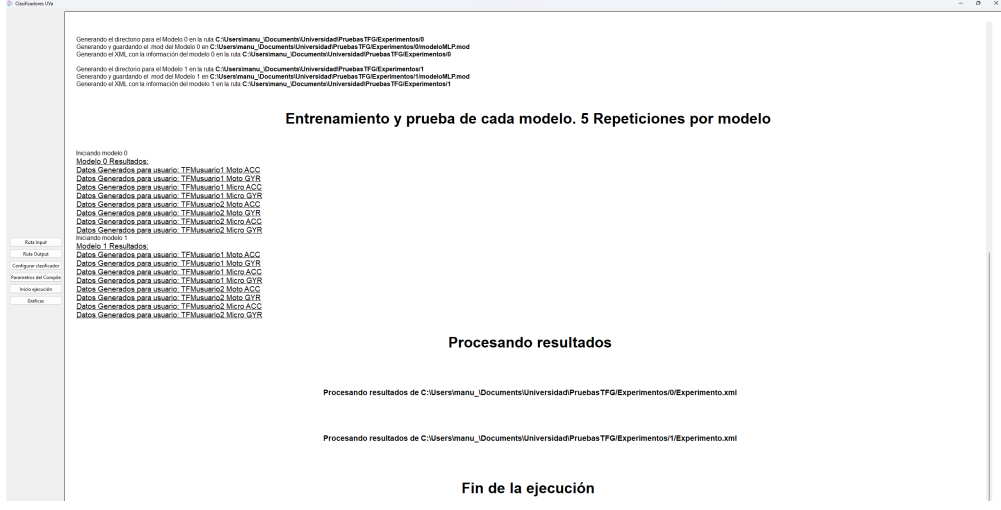

<span id="page-37-2"></span>Figura 20: Segunda parte de la ejecución

De la imagen [19](#page-37-1), además se quiere destacar la parte que se indica como "Expansión de las capas". Esto es una de las características principales de este programa, y gracias a ello podemos crear y entrenar todos los modelos que queramos en una sola ejecución. La expansión de capas no es más que el producto cartesiano entre nos "Nep" de cada capa.

Por ejemplo, supongamos que tenemos 3 capas: La capa *Oculta1* con "Nep" 10 y 5, la capa *Oculta2* con "Nep" 2,4, y la capa de Salida con Nep 1, el resultado nos crearía 4 modelos con la combinación de los Nep de las capas  $\rightarrow$  (10, 2, 1), (10, 4, 1), (5, 2, 1), (5, 4, 1)

#### <span id="page-37-0"></span>5.5. Graficas ´

Finalmente llegamos a la ventana de "Gráficas". Una ventana que ha cambiado bastante con respecto a la idea inicial que se motraba en el croquis. Lo primero de todo es que antes de abrirse, validará que exista una jerarquía de carpetas acorde a una ejecución realizada con esta aplicación. Al dar la botón de "Gráficas" se nos mostrará una nueva ventana con 6 botones, y solo 1 de ellos habilitados al principio como podemos ver en *[21](#page-38-0)*.

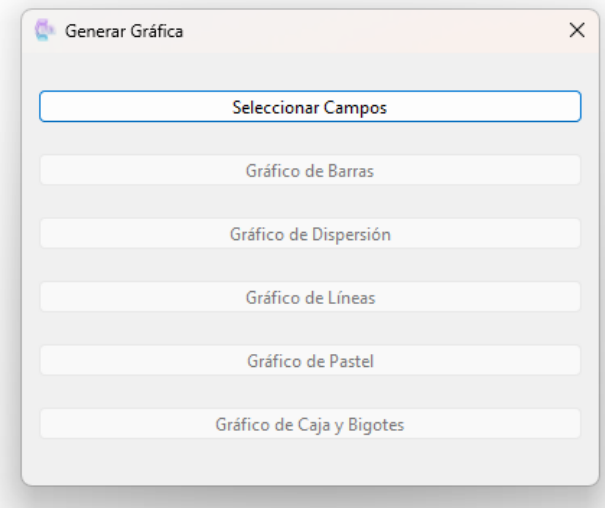

<span id="page-38-0"></span>Figura 21: Ventana Generar Gráfica

Cuando este botón es seleccionado, la aplicación mostrará una "*CheckList*" al usuario para que elija los atributos con los que el usuario podrá hacer las gráficas. Una vez el usuario ha seleccionado los campos sobre los que va a querer hacer las gráficas, se activarán el resto de botones como podemos comprobar en la imagen *[22](#page-38-1)*

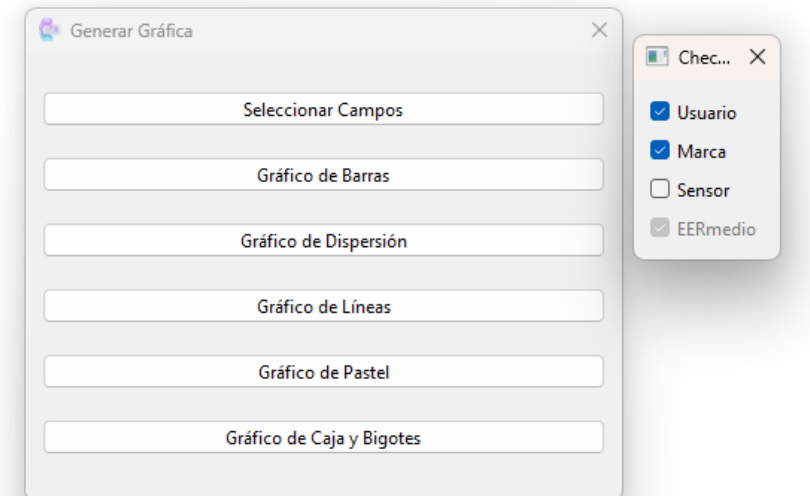

<span id="page-38-1"></span>Figura 22: Ventana Generar Gráfica con Campos Seleccionados

Una vez llegados a este punto, podemos elegir cualquier tipo de grafica de las que vienen en la ´ ventana. Cada una tendrá sus ventajas y sus desventajas, siendo la ventana que más información da, pero a la vez la más compleja, la de caja y bigotes. Una vez demos a uno de estos botones, se nos generará una gráfica independiente por cada tipo de atributo seleccionado, y luego una gráfica

general donde se unen las graficas individuales. ´

En la imágenes [23](#page-39-0) y [24](#page-39-1) podemos ver como serían las gráficas individuales, mientras que en la gráfica [25](#page-39-2) podemos ver como quedaría en una única imagen la únión de las gráficas individuales

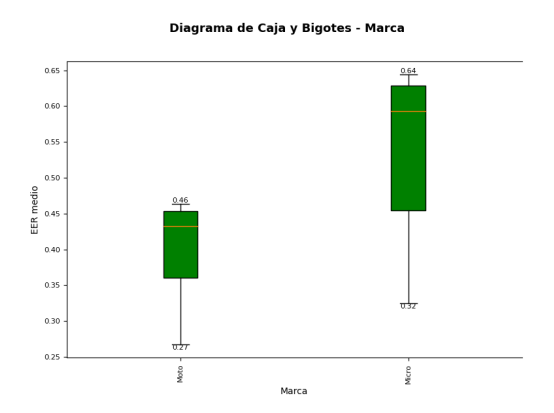

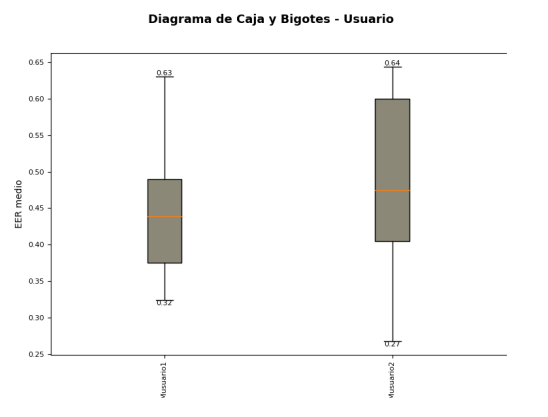

<span id="page-39-0"></span>Figura 23: Diagrama Caja y Bigotes Marca Figura 24: Diagrama Caja y Bigotes Usuario

<span id="page-39-1"></span>

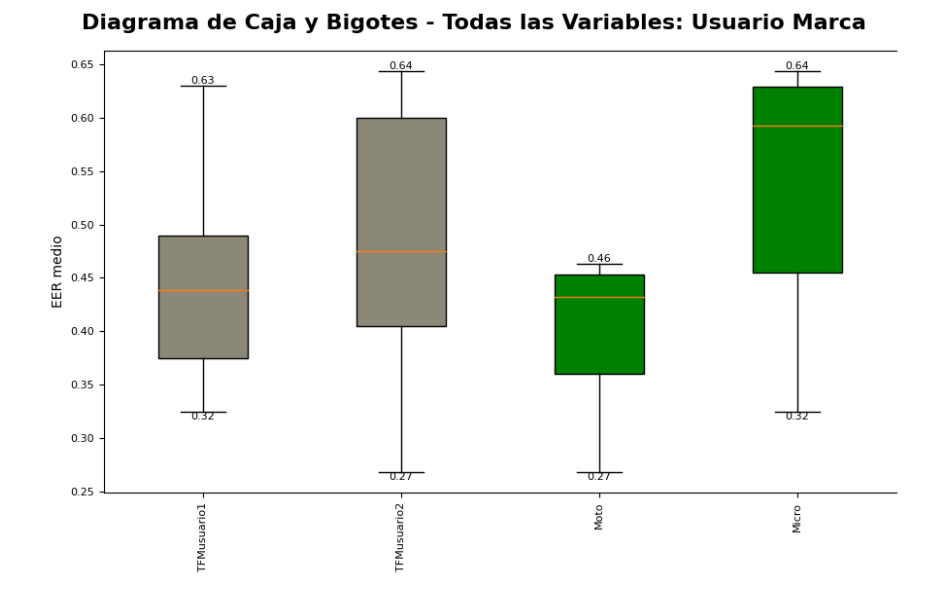

<span id="page-39-2"></span>Figura 25: Diagrama Caja y bigotes Grupal

Además las gráficas no se generan en la propia ventana, sino que se están generando con *matplotlib.pylot*, lo cual nos facilita múltiples opciones para interactuar con la gráfica, desde hacer zoom hasta cambiar parámetros concretos a nuestro antojo, e incluso, guárdala con formato png directamente

## <span id="page-40-0"></span>6. Construcción del Software

Antes de entrar en aspectos específicos de la Construcción del Software, voy a hablar de los requisitos que debe tener nuestra aplicación tanto para software. Una vez ya se hayan explicado, se expondrá el software utilizado y unos diagramas de secuencia simplificados para que se entienda todavía mejor como funciona la interacción entre el usuario y las distintas ventanas apoyandonos en los sprints descritos en la seccion´ *[2.1](#page-10-1)*

#### <span id="page-40-1"></span>6.1. Requisitos de Software

- 1. Tener instalado *Python*, la version 3.9.12 o superior ´
- 2. Tener instalado *Keras*, la version 2.12.0 o superior ´
- 3. Tener instalado *xmltodict* la version 0.13.0 o superior ´
- 4. Tener instalado *Pandas* la version 2.0.2 o superior ´
- 5. Tener instalado *Tenserflow* la version 2.12.0 o superior ´
- 6. Tener instalado *MatPlotlib* la version 2.12.0 o superior ´

#### <span id="page-40-2"></span>6.2. Software utilizado

En esta parte hablaremos del software utilizado tanto para realizar el programa como para realizar la memoria.

- *PyCharm community edition:* Para desarrollar el programa, el IDE utilizado ha sido Py-Charm, el cual esta especificamente pensado para trabajar con Python y cualquiera de sus ´ variantes
- **Python y PythonQT6:** A la hora de desarrollar esta aplicación, se ha utilizado Python y su variante PythonQT, la versión 6. Esto se debe a que gran parte de la funcionalidad ha sido integrada en python, mientras que la parte grafica y de interfaces ha sido desarrollada en ´ pythonQT
- *HTML:* Es un lenguaje de marcado, el cual se ha utilizado para dotar de un aspecto más profesional al log que se va mostrando sobre el flujo de la ejecución del programa.
- *XML:* Para la recogida de datos de las ejecuciones y su correspondiente procesado se ha utilizado un formato XML. Esto se debe a que facilitaba la laborar a la hora de hacer la representación gráfica y nos da un formato universal que cualquier persona podría comprender.
- *QTDesigner:* Es una herramienta de diseño visual, la cual nos permitía crear un esqueleto del aspecto que tendrían nuestras ventanas. También es posible dotarlas de funcionalidad en la propia herramienta, pero esto resulta mucho mas engorroso con hacerlo desde el IDE. ´ QTDesigner nos generar un archivo de tipo *.ui*, que nosotros podemos facilmente convertir ´ en un archivo python con la sentencia

#### *pyuic6 nombreInterfaz.ui -o nombreDeseadoCodigo.py*

- **GitHub y GitLab:** se ha utilizado tanto GitHub como GitLab para poder tener varias versiones del software almacenadas en la nube. Se han utilizado estos dos controles de versiones debido a que uno es personal del que hace el proyecto y el otro es el que ofrece de forma gratuita la universidad.
- *Astah y Visual Paradigm:* Son herramientas de modelado UML, cuya utilidad ha sido modelar los diagramas que se han utilizado para llevar a cabo el proyecto y redactar la memoria.
- *Overleaf:* Es un editor de documentos de tipo LATEXcolaborativo cuyo almacenamiento se produce en la nube. La ventaja de utilizar Overleaf sobre cualquier otro editor es que nos permite generar el documento en tiempo real, esto implica que no necesitamos ejecutar sentencias para compilar nuestro resultado y ver los posibles cambios que se han hecho, sino que directamente la interfaz de este editor nos dota de dos ventanas, una donde vamos editando el texto y otra donde vemos el resultado del mismo cuando deseamos compilarlo. La utilidad de Overleaf en este proyecto ha sido la de redactar la memoria

#### <span id="page-41-0"></span>6.3. Diagramas de secuencia

En esta sección se irán mostrando los diagramas de secuencia para las diferentes ventanas del programa, de esta manera podemos comprender mejor como funciona. Son diagramas de secuencia donde podemos contemplar, a un nivel simplificado, todas las opciones que puede hacer el usuario con las diferentes ventanas. Para ello nos apoyaremos en los sprints de la sección[2.1](#page-10-1) como se ha dicho anteriormente. Con todo esto lo que se quiere es intentar que, junto con la información reco-gida en la sección [4](#page-26-0), se pueda comprender cuáles son todas las opciones que ofrece el programa y cómo acceder a ellas.

Para empezar, en la imagen *[26](#page-42-1)* se puede contemplar un diagrama de secuencia sobre como funcionaría el flujo principal del programa. A lo largo de las siguientes subsecciones, haremos diagramas de secuencia de las ventanas de nuestro programa, a excepción de la ventana principal, ya que con el [26](#page-42-1), tenemos una aproximación de como sería su diagrama de secuencia

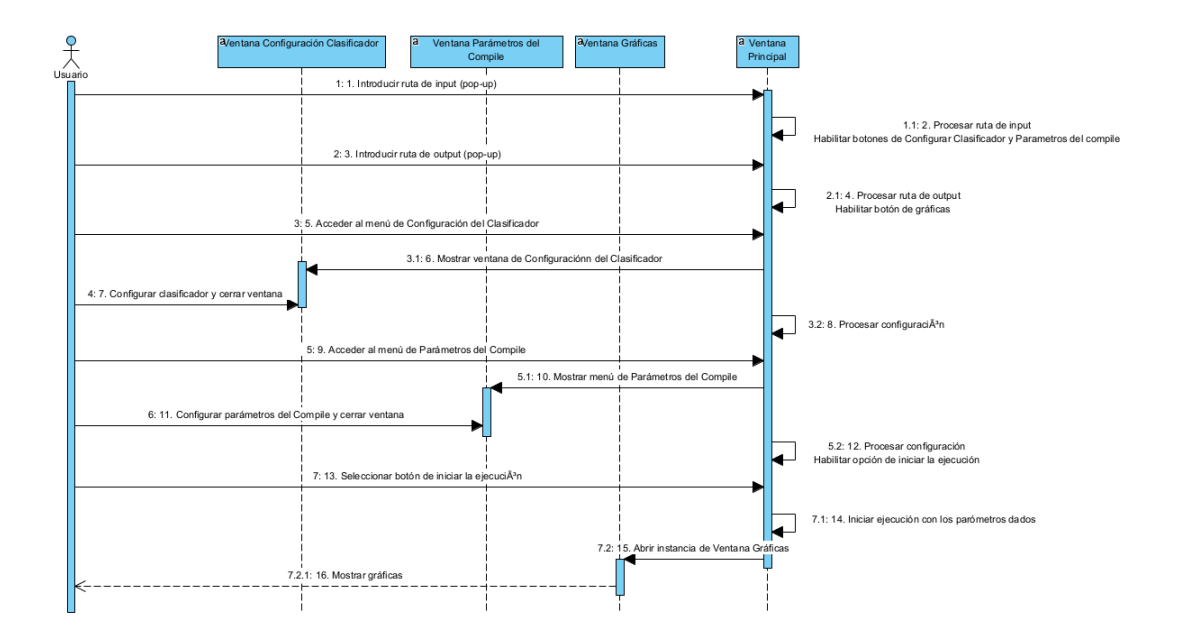

<span id="page-42-1"></span>Figura 26: Diagrama de secuencia general simplificado

#### <span id="page-42-0"></span>6.3.1. Diagrama de secuencia de la ventana Configuración de Clasificador

En la imagen [27](#page-42-2) se puede ver como es el flujo de interacción del usuario con la ventana. Además de este diagrama, tendríamos que tener en cuenta que el usuario puede cerrar las ventanas en cualquier momento, lo cual haría que volviese a la ventana principal.

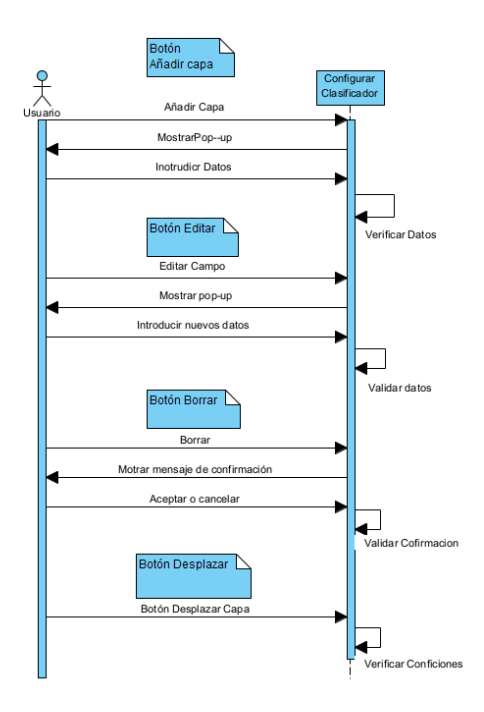

<span id="page-42-2"></span>Figura 27: Diagrama de secuencia Configurar Clasificador

#### <span id="page-43-0"></span>6.3.2. Diagrama de secuencia de la ventana de Parámetros del Compilador

En la imagen [28](#page-43-2) podemos ver el diagrama de secuencia para los parámetros del compilador. Como puede verse es muy simple debido a que esta ventana no tiene botones ni ningún elemento que requiera validaciones más allá de las épocas,

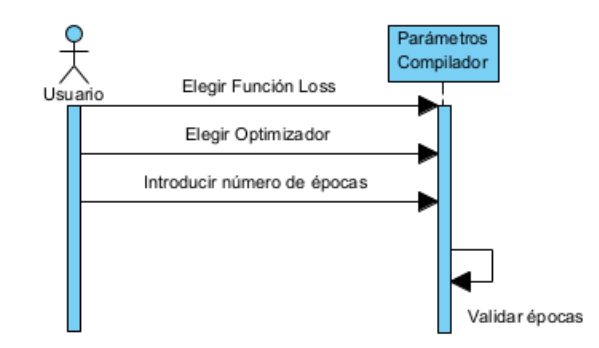

<span id="page-43-2"></span>Figura 28: Diagrama de secuencia Parámetros del Compilador

#### <span id="page-43-1"></span>6.3.3. Diagrama de secuencia de la ventana de Generar Gráficas

Por último podemos ver en [29](#page-43-3) una imagen muy breve de como funcionaría la generación de gráficas en el diagrama de secuencia. Se ha hecho para una sola gráfica, debido a que indiferentemente de la grafica que selecciones, todas funcionan de la misma manera ´

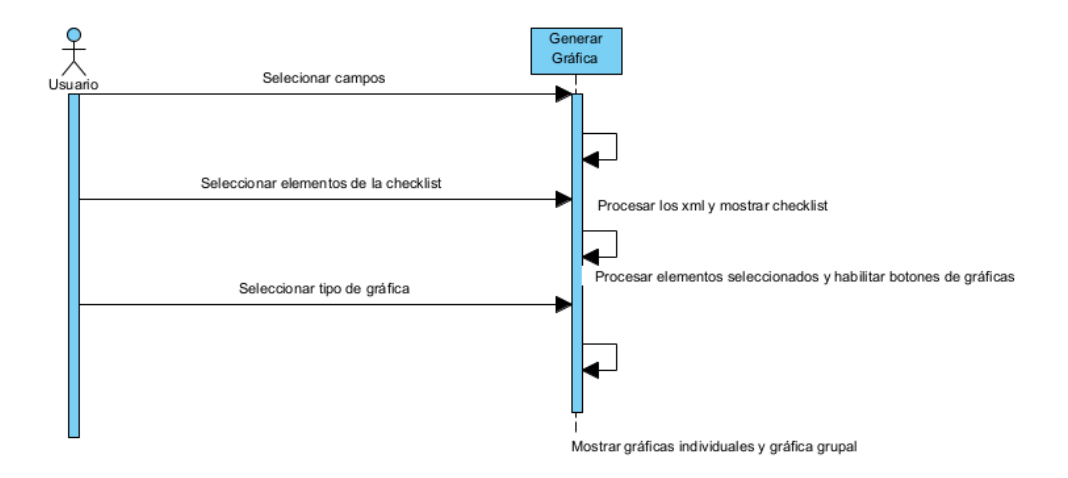

<span id="page-43-3"></span>Figura 29: Diagrama de secuencia Graficas ´

## <span id="page-44-0"></span>7. Pruebas

En esta sección se explicarán las diferentes pruebas que se han realizado para verificar que el programa funcione correctamente y como es su rendimiento.

#### <span id="page-44-1"></span>7.1. Pruebas de ejecución

#### <span id="page-44-2"></span>7.1.1. Ejecución pequeña

Al hablar de una "ejecución pequeña", nos refieros a una ejecución con un clasificador que contenga únicamente 2 capas, (una oculta y la de salida) y 2 elementos diferentes como valor *NEP*. Además, de todo el conjunto de datos, no se iterará por todo el conjunto de usuarios (son 24) sino que se elegirán elegíamos 2 usuarios (los dos primeros) para llevar a cabo esta prueba. Respecto al *número de épocas*, la *función loss* y demás parámetros de configuración no entraré en detalle, ya que en ambas ejecuciones se usó la misma configuración.

La duración de esta ejecución oscila entre los 10 y los 12 minutos.

#### <span id="page-44-3"></span>7.1.2. Ejecución grande

Sin embargo, cuando hablamos de la ejecución grande estamos hablando de una ejecución con 3 capas (2 ocultas y una de salida). Cada capa oculta contiene dos posibles valores para el parame- ´ tro *NEP*, y en este caso, no se restringirán los usuarios, sino que se iterará sobre los 24 que vienen en los datos de entrada.

La duración aproximada de esta ejecución fue de unas 34h.

#### <span id="page-45-0"></span>7.2. Pruebas de funcionamiento

En este apartado se hablará de las distintas pruebas que se han utilizado para verificar el correcto funcionamiento del código. Estas han sido principalmente pruebas de caja blanca.

Cuando hablamos de pruebas de caja blanca, hablamos de pruebas que hacemos conociendo el código y verificando que el resultado es el adecuado. Para este programa no se ha hecho testing, pero se ha hecho un analisis de valores limites y de pruebas de control de flujo. ´

#### <span id="page-45-1"></span>7.2.1. Pruebas de la ventana Configurar Clasificador

En la tabla *[22](#page-45-2)* se pueden ver las diferentes pruebas que se han llevado a cabo para la ventana de configuración del clasificador y su resultado obtenido.

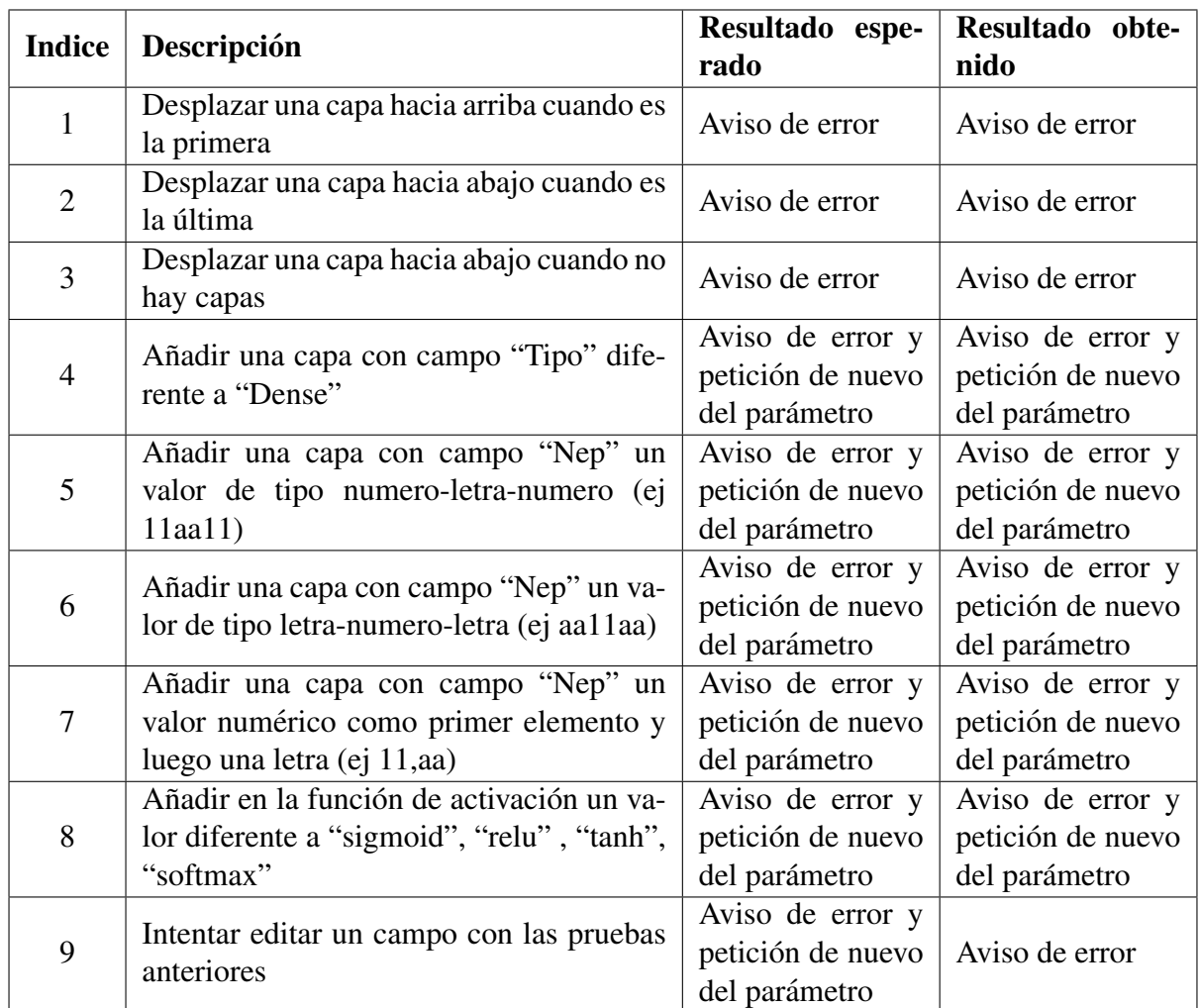

<span id="page-45-2"></span>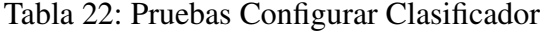

#### <span id="page-46-0"></span>7.2.2. Pruebas de la ventana principal

En la tabla *[23](#page-46-2)* podemos ver las pruebas de la ventana principal. No se han necesitado demasiadas, y esto se debe a que la mayoría de las validaciones se hacen en las propias ventanas.

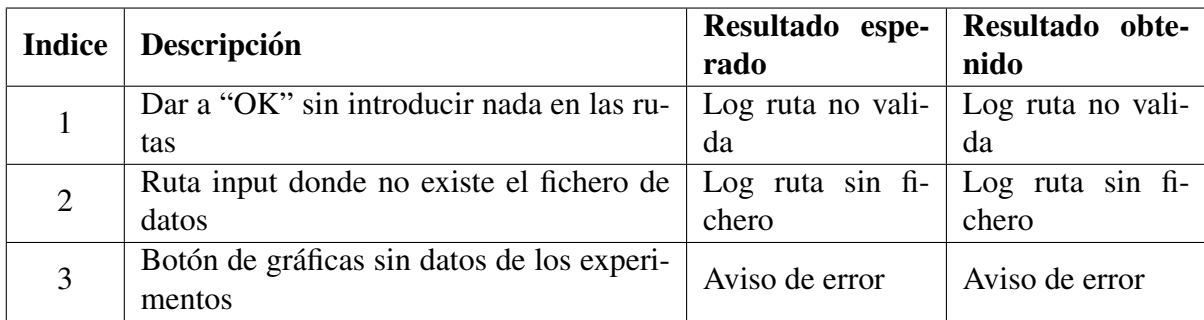

<span id="page-46-2"></span>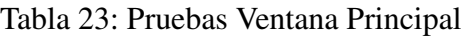

#### <span id="page-46-1"></span>7.2.3. Pruebas de Parámetros del Compile

En la tabla *[24](#page-46-3)* podemos ver que en la lista hace referencia principalmente a la parte de las épocas. Esto se debe a que para prevenir errores en la "Función loss" y en el "Optimizer" se han añadido valores por defecto para intentar blindar al máximo esas partes y evitar errores imprevistos

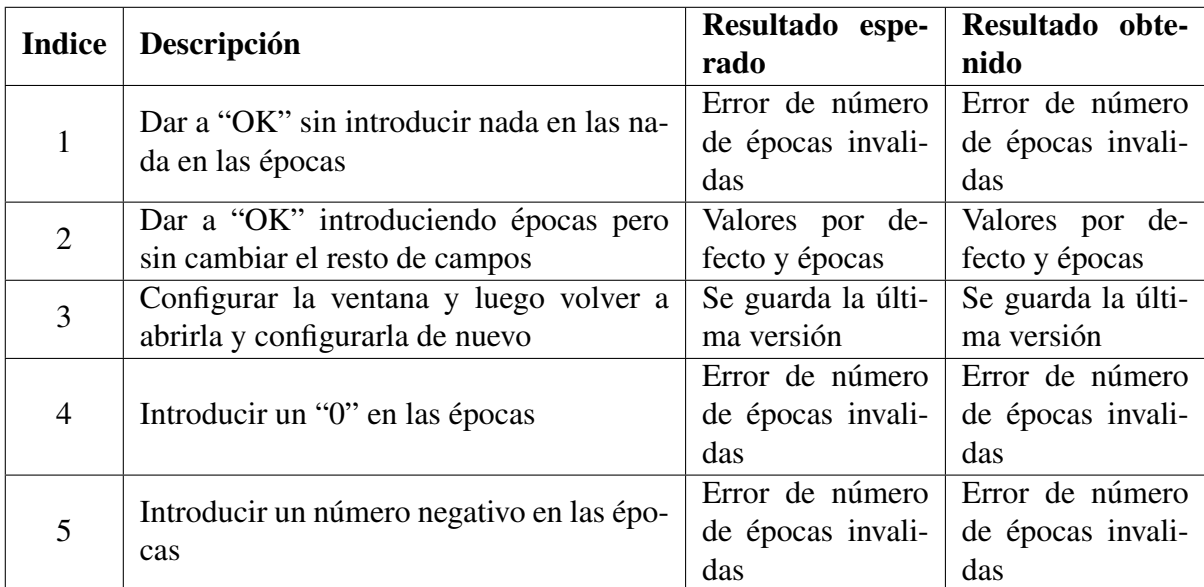

<span id="page-46-3"></span>Tabla 24: Pruebas de Parámetros del compile

#### <span id="page-47-0"></span>7.2.4. Pruebas de Generar Gráficas

En la tabla *[25](#page-47-1)* se puede ver las pruebas que se han hecho en para la ventana de "Generar Gráficas". Además de hacer pruebas con esa ventana, también se ha intentado experimentar con la ventana que muestra las propias gráficas, modificando los ejes, haciendo zoom, y viendo si había algún fallo en la forma.

| <b>Indice</b>  | Descripción                                                                               | Resultado espe-                                                             | Resultado obte-                                                         |
|----------------|-------------------------------------------------------------------------------------------|-----------------------------------------------------------------------------|-------------------------------------------------------------------------|
|                |                                                                                           | rado                                                                        | nido                                                                    |
| $\mathbf{1}$   | Seleccionar 1 campo                                                                       | Se activan los bo-                                                          | Se activan los bo-                                                      |
|                |                                                                                           | tones de gráficas                                                           | tones de gráficas                                                       |
| $\overline{2}$ | Cuando ya hay un campo marcado, volver<br>a abrir la checklist de seleccionar campos      | El campo ante-<br>riormente marca-<br>do sigue marcado                      | Εl<br>campo ante-<br>riormente marca-<br>do sigue marcado               |
| 3              | Cuando ya hay un campo seleccionado,<br>volver a abrir la ventana y desmarcar el<br>campo | Se desactivan los<br>botones                                                | Se desactivan los<br>botones                                            |
| 4              | Seleccionar 3 campo y seleccionar cual-<br>quier tipo de gráfica                          | Se generan<br>las<br>gráficas<br>indi-<br>viduales<br>la<br>y<br>grupal     | Se generan<br>las<br>gráficas<br>indi-<br>viduales<br>la<br>y<br>grupal |
| 5              | Guardar la gráfica generada                                                               | Se guarda correc-<br>tamente<br>como<br>png                                 | Se guarda correc-<br>tamente<br>como<br>png                             |
| 6              | Cambiar los parámetros de de una gráfica<br>generada                                      | actualizan<br><b>Se</b><br>los<br>nuevos<br>a<br>parámetros<br>introducidos | actualizan<br>Se<br>los<br>nuevos<br>a<br>parámetros<br>introducidos    |
| 7              | Utilizar el zoom en una gráfica generada<br>y dar a volver a centrar                      | Se vuelve al pun-<br>to medio de las<br>gráficas                            | Se vuelve al pun-<br>to medio de las<br>gráficas                        |

<span id="page-47-1"></span>Tabla 25: Pruebas Generar Gráficas

## <span id="page-48-0"></span>8. Conclusiones

A nivel de técnico, se han cumplido todos los objetivos. La parte con la que más contento estoy es la parte de visualización de gráficas, ya que fue una parte de investigación bastante extensa, probando diferentes formas de representar los gráficos e intentar que fueran lo más legibles posible, hasta que finalmente conseguí hacerlo como está ahora. Además me parece que se ha conseguido que toda la interfaz sea muy simple e intuitiva, haciendo que cualquier persona que utilice la aplicación pueda saber manejarla sin ningún problema.

A nivel personal, me ha servido para profundizar en mi aprendizaje, tanto de python, como de aprendizaje automático. Del mismo modo he aprendido nuevas tecnologías como PythonQT, y he podido aprender y poner en práctica nuevas formas de resolver proyectos, como la Metodología Agile. Por otro parte, ha sido un proyecto bonito y satisfactorio de entender y completar. Al ser principalmente un apartado grafico, puedes ver como lo que construyes va cobrando forma poco a ´ poco, y eso me ha resultado altamente gratificante.

Por ultimo concluir que ha sido una experiencia altamente enriquecedora. Embarcarte en un ´ proyecto relativamente grande siempre es una aventura y no sabes que puede suceder, pero considero que se ha podido sortear todos los obstaculos que han ido apareciendo, lo cual también me hace estar orgulloso de mi trabajo.

### <span id="page-49-0"></span>9. Posibles mejoras

En este apartado se tratará de explicar las posibles mejoras que se podrían aplicar al programa de cara al futuro y que no han sido posibles de incluir en esta versión por falta de tiempo.

#### <span id="page-49-1"></span>9.1. Redes Neuronales

Cómo se ha ido explicando a lo largo de la memoria, este programa se puede escalar para que sea más generalizado en cuanto a clasificadores y no sea únicamente para MLP. Para ello se van a listar las posibles mejoras y dónde podrías hacerse.

- **■** *Ventana Configurar Clasificador*  $\rightarrow$  En esta ventana es donde se debería cambiar la forma de crear el clasificador para hacerlo más general y que no sea únicamente para *MLP*. Para ello habría que tener en cuenta los siguientes cambios y validaciones
	- 1. **Campo "Tipo"**  $\rightarrow$  Podríamos añadir 2 tipos nuevos con los que tendríamos que hacer validación en tiempo de ejecución (igual que se hace ahora para comprobar que el valor que se pone sea "Dense"). Estos tipos serían, entre otros, "MaxPooling1D" y *"Conv1D"* (ambas arquitectura de redes convolucionales). A continuacion se explica ´ para que se usa cada tipo y que implicaciones tendría.
		- *ConvID*  $\rightarrow$  Utilizada principalmente para extraer características relevantes en datos unidimensionales. La ventana debería habilitar 3 campos nuevos: nº de filtros, los núcleos y el Padding, y desactivaríamos el campo Nep.
		- *MaxPooling1D*  $\rightarrow$  Se aplica para extraer características relevantes y reducir la longitud de la secuencia. En el caso de utilizar este tipo de capa, el clasificador debería desactivar el resto de campos para esa capa, ya que, por lo general, no se necesita concretar ninguno de los otros parametros ´

La dificultad de esta parte es cambiar el primer formulario para que, no solo fuese dinámico en la creación de las capas, sino en la parte de los campos. Para ello sugiero crear una capa "base", de la que puedan partir todas las demás y que tenga todas las columnas. Al dar al botón de añadir, se validará el tipo de red que se está poniendo y en función de ello se creará o no el resto de la capa activada. Para ello también habría que añadir nuevas validaciones a los botones de "Añadir Capa" y "Editar item".

También se podría hacer la expansión del metamodelo de alguna otra forma. Al final el programa lo está realizando con un producto cartesiano, pero se podría haber pensado cualquier otro tipo de combinación que nos permitiera expandir el clasificador.

#### <span id="page-49-2"></span>9.2. Parámetros de compilación de la red

De igual manera que se podía modificar la parte de tipos de redes neuronales, también se podrían incluir nuevos parámetros para la compilación de la misma.

## Anexo

La descarga del proyecto puede hacerse en:[https://gitlab.inf.uva.es/manmend/](https://gitlab.inf.uva.es/manmend/TFG) [TFG](https://gitlab.inf.uva.es/manmend/TFG)

Además verificar que todas las URL de la bibliografía se han confirmado disponibles a día 10/07/2023

## **Referencias**

- <span id="page-51-0"></span>[1] I. Salvador-Ortega, C. Vivaracho-Pascual, and A. Simon-Hurtado, "A successful study and effective system proposal for biometric user authentication by means of commercial wearables," *IEEE TRANSACTION ON MOBILE COMPUTING*.
- <span id="page-51-1"></span>[2] B. Hughes, *Software project management*. London: McGraw-Hill, 2009.
- <span id="page-51-2"></span>[3] P. Forogh, "Learn how to build graphical user interface (gui) applications with python, pyqt6 and qt designer." [Online]. Available: [https://indra.udemy.com/course/](https://indra.udemy.com/course/python-gui-development-with-pyqt6/) [python-gui-development-with-pyqt6/](https://indra.udemy.com/course/python-gui-development-with-pyqt6/)
- [4] Codemy.com, "How to open a second window pyqt5 gui thursdays 24," 2021. [Online]. Available: [https://www.youtube.com/watch?v=R5N8TA0KFxc&ab](https://www.youtube.com/watch?v=R5N8TA0KFxc&ab_channel=Codemy.com) channel=Codemy.com
- [5] Codemy.com, "Pass data between windows pyqt5 gui thursdays 25," 2021. [Online]. Available: [https://www.youtube.com/watch?v=R5N8TA0KFxc&ab](https://www.youtube.com/watch?v=R5N8TA0KFxc&ab_channel=Codemy.com) channel=Codemy.com
- [6] keras.io, "Losses," 2023. [Online]. Available:<https://keras.io/api/losses/>
- [7] keras.io, "Optimizers," 2023. [Online]. Available:<https://keras.io/api/optimizers/>
- [8] keras.io, "Activacion," 2023. [Online]. Available:<https://keras.io/api/layers/activations/>
- [9] keras.io, "Conv1d layer," 2023. [Online]. Available: [https://keras.io/api/layers/convolution](https://keras.io/api/layers/convolution_layers/convolution1d/) [layers/convolution1d/](https://keras.io/api/layers/convolution_layers/convolution1d/)
- [10] Runebook.dev, "tf.keras.layers.conv1d," 2023. [Online]. Available: [https://runebook.dev/es/](https://runebook.dev/es/docs/tensorflow/keras/layers/conv1d) [docs/tensorflow/keras/layers/conv1d](https://runebook.dev/es/docs/tensorflow/keras/layers/conv1d)
- [11] sitiobigdata.com, "Redes neuronales de aprendizaje profundo," 2019. [Online]. Available: <https://sitiobigdata.com/2019/07/08/redes-neuronales-aprendizaje-profundo/#>
- [12] keras.io, "Maxpooling1d layer," 2023. [Online]. Available: [https://keras.io/api/layers/](https://keras.io/api/layers/pooling_layers/max_pooling1d/) pooling [layers/max](https://keras.io/api/layers/pooling_layers/max_pooling1d/) pooling1d/
- [13] Runebook.dev, "tf.keras.layers.maxpool1d," 2023. [Online]. Available: [https://runebook.dev/](https://runebook.dev/es/docs/tensorflow/keras/layers/maxpool1d) [es/docs/tensorflow/keras/layers/maxpool1d](https://runebook.dev/es/docs/tensorflow/keras/layers/maxpool1d)
- [14] M. Sotaquirá, "Padding, strides, max-pooling y stacking en las redes convolucionales," 2019. [Online]. Available: [https://www.codificandobits.com/blog/](https://www.codificandobits.com/blog/padding-strides-maxpooling-stacking-redes-convolucionales/) [padding-strides-maxpooling-stacking-redes-convolucionales/](https://www.codificandobits.com/blog/padding-strides-maxpooling-stacking-redes-convolucionales/)